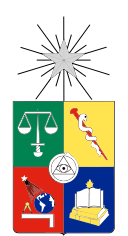

UNIVERSIDAD DE CHILE FACULTAD DE CIENCIAS FÍSICAS Y MATEMÁTICAS DEPARTAMENTO DE CIENCIAS DE LA COMPUTACIÓN

### SISTEMA DE ADMINISTRACIÓN DE PRÁCTICAS PROFESIONALES PARA EL ADI

### MEMORIA PARA OPTAR AL TÍTULO DE INGENIERO CIVIL EN COMPUTACIÓN

### MILENKO MIRKO TOMIC CARRILLO

### PROFESOR GUÍA: JOCELYN SIMMONDS WAGEMANN

MIEMBROS DE LA COMISIÓN: JAVIER VILLANUEVA GONZÁLEZ PABLO BARCELO BAEZA

> SANTIAGO DE CHILE ENERO 2017

ii

#### RESUMEN DE LA MEMORIA PARA OPTAR AL TÍTULO DE INGENIERO CIVIL EN COMPUTACIÓN POR: MILENKO MIRKO TOMIC CARRILLO FECHA: ENERO 2017 PROFESOR GUÍA: JOCELYN SIMMONDS WAGEMANN

#### SISTEMA DE ADMINISTRACIÓN DE PRÁCTICAS PROFESIONALES PARA EL ADI

Dentro de las actividades curriculares que la mayoría de los alumnos de la Facultad de Ciencias Físicas y Matemáticas (FCFM) deben experimentar, se encuentran las prácticas profesionales. Estas instancias existen con el objetivo de que los alumnos se acerquen al mundo laboral y a una experiencia cercana a la realidad profesional que enfretaran cuando terminen sus carreras.

Sin embargo, estas instancias no se encuentran reguladas ni estandarizadas por la Escuela de Ingeniería, por lo que cada departamento debe establecer sus propias normativas, lineamientos y procesos para el manejo de las prácticas, lo que provoca problemas en la gestión de las mismas y afecta la experiencia formativa que deben ser.

En este Trabajo de Título se propone, primero, crear un proceso estándar para todos los departamentos que poseen prácticas en sus planes de estudio y, segundo, desarrollar una herramienta tecnológica que de soporte a dicho proceso. Para lograr esto, fue necesario establecer la situación actual de los departamentos en relación a las prácticas profesionales, lo cual se realizó mediante entrevistas a personas involucradas en el proceso actual, como Jefes de Carrera y Secretarias Docentes.

Con la información obtenida, se diseñó un nuevo proceso que reúne los elementos comunes que tienen los departamentos, junto con nuevas actividades, como la incorporación de una etapa de preinscripción, en el cual el alumno antes de realizar su práctica debe informar a su departamento dónde y cuándo va a trabajar y qué labores desempeñará. También se agregó la posibilidad de que le sea solicitado un nuevo informe para la evaluación de su práctica en caso de que se estime necesario.

Una vez definido el nuevo proceso, se implementó en la plataforma Ucampus un módulo que soporte el proceso diseñado. El desarrollo de este módulo se basó en 4 ejes definidos a partir del proceso. El primer eje fue la preinscripción de prácticas profesionales, las cuales deben ser aprobadas por algún miembro del departamento. El segundo eje se centró en la entrega, asignación y correción de los informes y otros documentos para la evaluación de la práctica profesional. El tercer eje permite que el supervisor del alumno pueda realizar la evaluación sobre el desempeño del trabajo realizado en la plataforma, sin la necesidad de que el alumno pueda interferir. El último eje consistió en proveer estadísticas de las prácticas profesionales a los departamentos respectivos, las cuales son utilizadas en procesos vitales como la acreditación de las carreras.

Finalmente, tanto el proceso como el sistema fueron validados por potenciales usuarios. En estas validaciones, se consideró el trabajo realizado como un avance importante a la situación actual de las prácticas profesionales y que será de ayuda para potenciar y mejorar la experiencia de estas actividades formativas en la FCFM.

iv

A mis padres, Quidia y Juan, los amo, y a mi abuela Yolanda, mi Memé, sin ti no estaría aquí

vi

## Agradecimientos

En primer lugar, agradecer a mis profesores guías, a Jocelyn por aceptar guiarme en este trabajo y por toda la paciencia que tuvo durante el desarrollo de esta memoria, y a Javier por la confianza y la oportunidad dada. También agradecer a Juan Pablo, Andrés, Oscar, Pedro, Macarena y todo el equipo del ADI por el apoyo que me entregaron. Al equipo del Centro Tecnológico Uampus, en especial a Willy por su constante preocupación y por el tiempo dedicado a ayudarme y apoyarme.

En segundo lugar, quiero a mis amigos quienes me acompañaron durante todos estos años. Camila, Agustín, Pablo, José, Jano, Nacho, Martín y Cami, gracias por aguantarme, por ayudarme en los momentos dificiles, por todas las horas que pasamos juntos estudiando, trabajando o pasando el rato, por hacer que estos seis años fueran los mejores de mi vida.

Finalmente, agradecer a mi familia. Mamá, papá, muchas gracias por todo, por todo el esfuerzo, los sacrificios y por entregar todo lo que han tenido, y más. Sin ustedes nada de esto hubiese sido posible, sin ustedes no sería quíen soy ahora, los amo.

No puedo dejar de agradecer a mi abuela, a mi Memé, que se fue antes de que pudiese ver a su Mile terminar este camino, sé que estarías increiblemente feliz y orgullosa. Nada de esto sería posible sin ella.

## Tabla de Contenidos

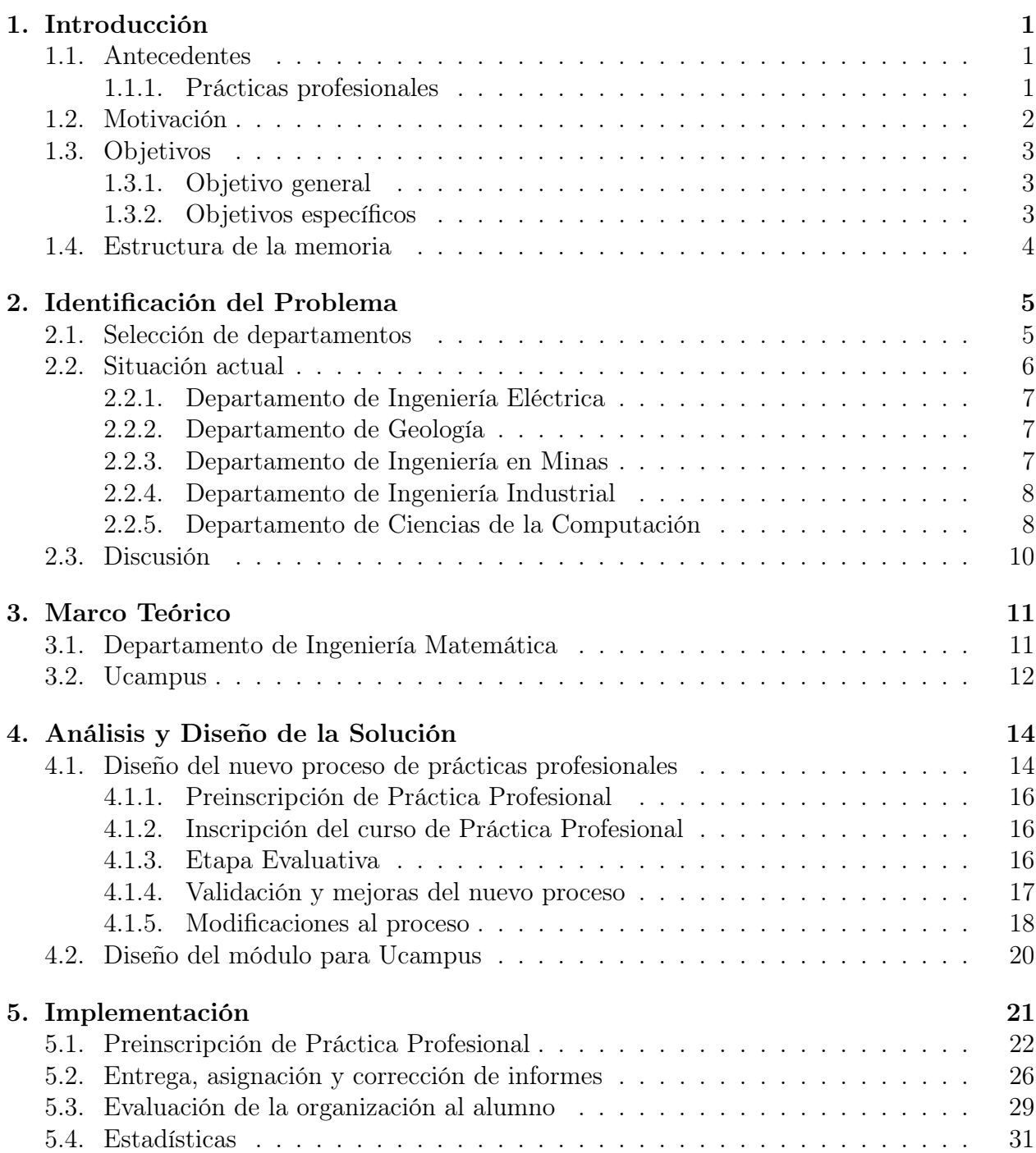

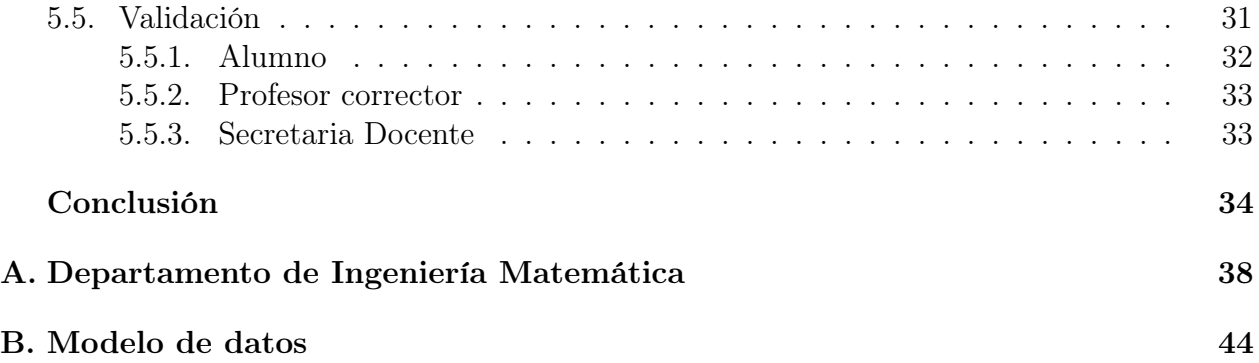

# Índice de Ilustraciones

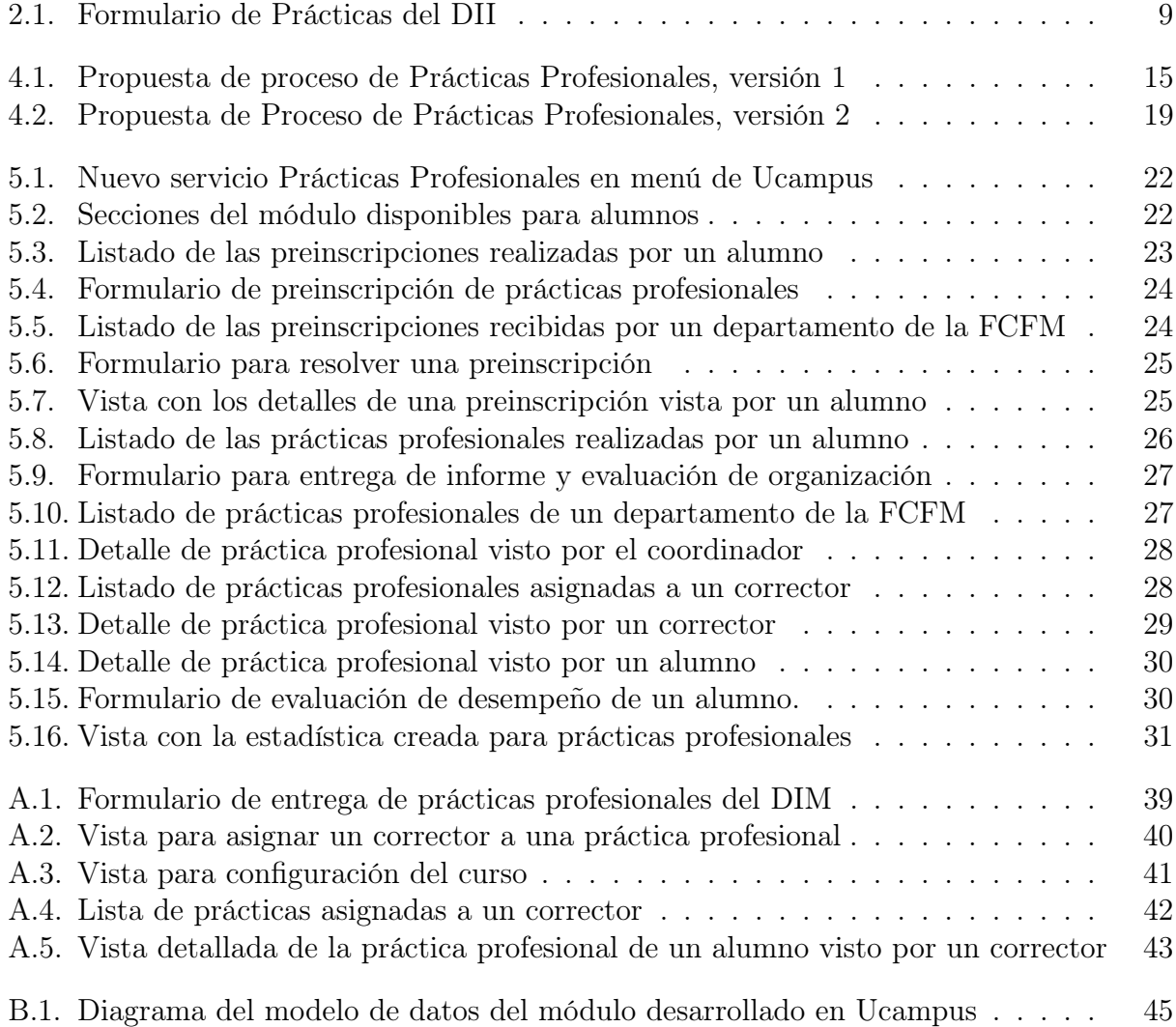

## <span id="page-12-0"></span>Capítulo 1

## Introducción

### <span id="page-12-1"></span>1.1. Antecedentes

#### <span id="page-12-2"></span>1.1.1. Prácticas profesionales

Las prácticas profesionales corresponden a la primera aproximación que tienen los alumnos de la Facultad de Ciencias Físicas y Matemáticas (FCFM) al mundo laboral. Su objetivo es que los alumnos interactúen en forma profesional con el medio donde les corresponderá trabajar a futuro [\[1\]](#page-48-0), ejercitando de manera práctica los conocimientos entregados en la carrera y las habilidades profesionales requeridas para el trabajo profesional [\[2\]](#page-48-1).

De esta forma, las prácticas corresponden a una instancia formativa del alumno, en la cual desempeña labores propias de la carrera que está cursando, bajo la supervisión de un profesional del área en una organización que, en la mayoría de los casos, espera que el alumno sea un aporte a la misma.

Actualmente, la FCFM imparte 13 planes de estudio de pregrado, que incluyen 9 carreras de ingeniería, geología y 3 licenciaturas. De estos 13 planes de estudio, 11 de ellos incluyen dentro de su malla curricular la realización de al menos una práctica profesional. Los planes de estudio que no requieren práctica son las Licenciaturas en Ciencias menciones Astronomía y Física.

Al ser parte de los planes de estudio, se necesita que la experiencia formativa sea evaluada por las carreras y departamentos de la FCFM, de modo de determinar si el alumno cumplió con el objetivo que tienen las prácticas profesionales.

Sin embargo, las prácticas profesionales no se encuentran reglamentadas ni reguladas por la Escuela de Ingeniería y Ciencias, organismo encargado de la administración central de los planes de estudio [\[3\]](#page-48-2), obligando a que cada departamento de la Facultad deba diseñar sus propios requisitos y procesos para su evaluación.

Los procesos que los departamentos realizan varían entre ellos, no obstante, se pueden

delinear problemas y actividades comunes entre ellos: no hay constancia de que el alumno realizó su práctica profesional hasta que inscribe alguno de los cursos de práctica profesional que tiene la carrera. Durante el semestre en el que inscribe el curso debe entregar un informe en el que reporte el trabajo realizado, junto con la evaluación del supervisor de la organización donde trabajó. El informe es evaluado por algún miembro del departamento, evaluación que en conjunto con la del supervisor, se traducen en la nota final del curso.

Producto de la falta de herramientas que apoyen los procesos de práctica profesional que deben realizar los departamentos para cumplir con la evaluación de las prácticas, los alumnos ven perjudicada su experiencia formativa debido a que no reciben retroalimentación, tanto del trabajo realizado como del informe entregado.

### <span id="page-13-0"></span>1.2. Motivación

Como se mencionó en la sección anterior, no existe un proceso estandarizado a través de los departamentos de la Facultad, de modo que cada departamento resuelve el problema por su cuenta y con los medios que tiene disponible. La excepción a esto corresponde al Departamento de Ingeniería Matemática (DIM), quienes sí poseen un sistema para administrar las prácticas profesionales, desarrollado por el Área de Infotecnología de la FCFM (ADI). Sin embargo, el ADI ha indicado que la mantención de este sistema no es sostenible en el tiempo dada la baja cantidad de usuarios y falta de recursos para su mantención.

La falta de un proceso estandarizado provoca problemas al interior de los departamentos, por ejemplo, en el Departamento de Ingeniería Industrial (DII), los alumnos no pueden realizar sus prácticas profesionales más de una vez en una organización, sin embargo, dado que no existe un sistema que apoye su proceso, la corroboración de esto se hace difícil.

Por su parte, el Departamento de Ciencias de la Computación (DCC) depende de una persona para llevar a cabo la entrega de los informes a los académicos que realizan la corrección, además de realizar el seguimiento a los informes de manera que las notas estén en los plazos requeridos por la Escuela. El Departamento de Ingeniería en Minas presenta un problema similar, salvo que la entrega de los informes es realizada digitalmente, haciendo que la Secretaria Docente deba enviar los informes por medio de correo electrónico al académico correspondiente.

En el caso del Departamento de Ingeniería Eléctrica (DIE), además de entregar el informe, el alumno debe entregar una bitácora que detalle las actividades realizadas a diario, sin embargo, esta no tiene formato estándar.

Todos estos problemas afectan el objetivo principal de las prácticas profesionales, que es constituir una experiencia formativa para los alumnos, quienes no reciben retroalimentación por parte de sus departamentos más allá de la calificación entregada al finalizar el curso, salvo que el alumno voluntariamente pida su informe para analizar las observaciones y comentarios.

También afectan a los departamentos directamente, dado que en su mayoría no tienen forma de obtener, de manera eficiente, estadísticas sobre las organizaciones donde sus alumnos trabajan, qué tipo de trabajo realizan, entre otras. Además, de no contar con una buena forma de almacenar los documentos entregados por los alumnos.

Junto con estos problemas, los departamentos tienen la necesidad de incorporar o mejorar etapas en sus procesos de práctica. Una de las etapas a incorporar es la preinscripción de la práctica profesional, de modo que el departamento tenga conocimiento con anterioridad a la inscripción del curso de la labor que el alumno desempeñará. Esta etapa ha sido ampliamente discutida al interior del DCC en su Comité Técnico Docente.

Por parte de los alumnos, al momento de buscar organizaciones para realizar su práctica profesional, estos no cuentan con información sistematizada sobre la reputación del lugar en el cual están interesados, recurriendo en la mayoría de los casos a recomendaciones de amigos o profesores. En algunos casos esto significa que el alumno trabaja en un ambiente que no contribuye a la experiencia formativa deseada.

A raíz de esto, surge la motivación de diseñar un nuevo proceso para la administración de las prácticas profesionales en la Facultad, cuyo foco sea recuperar el carácter formativo de estas experiencias. Junto con el proceso, se debe desarrollar un sistema tecnológico integrado con las plataformas desarrolladas por el ADI.

### <span id="page-14-0"></span>1.3. Objetivos

A continuación se presentan el objetivo general y los objetivos específicos de este trabajo de título.

### <span id="page-14-1"></span>1.3.1. Objetivo general

El objetivo de esta memoria es diseñar un nuevo proceso para el manejo de las prácticas profesionales por parte de los departamentos de la FCFM e implementar, en alguna de las plataformas desarrolladas por el ADI, un sistema que soporte este nuevo proceso, permitiendo ser configurable para algunas particularidades de los departamentos.

#### <span id="page-14-2"></span>1.3.2. Objetivos específicos

- Estudiar los procesos actuales llevados a cabo por los departamentos de la Facultad.
- Diseñar el nuevo proceso.
- Validar el nuevo proceso con los departamentos.
- Implementar el sistema de apoyo al nuevo proceso.
- Validar la funcionalidad del sistema.

### <span id="page-15-0"></span>1.4. Estructura de la memoria

El resto del documento se estructura como sigue: en el Capítulo 2 se presentan mayores detalles sobre cómo son llevados los procesos relacionados con las prácticas profesionales en los distintos departamentos de la FCFM, en el tercer capítulo se analiza la solución tecnológica que posee el DIM, se aborda en mayor profundidad la plataforma Ucampus y finalmente se discute sobre diferentes formatos de evaluación entre las organizaciones y los alumnos. En el Capítulo 4 se discute sobre la solución concebida, mientras que en el Capítulo 5 se explica como fue realizada la implementación y la validación de la solución planteada. Finalmente, se exponen las conclusiones del trabajo realizado y se presentan posibles lineamientos para futuros trabajos en el área.

## <span id="page-16-0"></span>Capítulo 2

## Identificación del Problema

En el capítulo anterior se explicó qué son las prácticas profesionales, su objetivo y algunos aspectos sobre como son los procesos en los distintos departamentos de la FCFM. También se mencionó que la falta de un proceso estandarizado afecta directamente el carácter formativo de las prácticas.

En este capítulo se abordan con mayor nivel de detalle los distintos procesos que son llevados a cabo en algunos de los departamentos de la FCFM, distinguiendo los aspectos que son compartidos por ellos, así como las particularidades que cada uno tiene y que son relevantes para concebir una solución al problema.

### <span id="page-16-1"></span>2.1. Selección de departamentos

Para realizar el análisis de la situación actual, se contactó a diferentes departamentos de la FCFM para poder conocer de mejor forma los procesos y problemas que tienen con sus prácticas profesionales. El contacto inicial se hizo mediante correo electrónico dirigido a los Jefes Docentes y Secretarias Docentes con la ayuda de la Subdirección de Gestión Docente de la Facultad.

Los departamentos que accedieron a compartir su información fueron:

- Departamento de Ingeniería Eléctrica
- Departamento de Geología
- Departamento de Ingeniería en Minas
- Departamento de Ingeniería Industrial
- Departamento de Ciencias de la Computación
- Departamento de Ingeniería Matemática

En su conjunto, estos seis departamentos sumaron 607 alumnos con cursos de Práctica Profesional durante el semestre Otoño 2016, correspondiente al 55 % del total de alumnos con algún curso de este tipo en la FCFM. [\[8\]](#page-48-3). Los departamentos listados anteriormente, tienen dentro de su malla curricular entre uno y tres cursos de práctica profesional.

A continuación, se presenta la informacion recopilada de los primeros 5 departamentos mencionados anteriormente, los cuales tienen en común la falta de una herramienta tecnológica diseñada para la gestion de las prácticas profesionales. La información obtenida del DIM, además del análisis de su solución se presenta en el Capítulo 3 de este documento.

### <span id="page-17-0"></span>2.2. Situación actual

Para crear un proceso que sea capaz de ser adoptado por los departamentos de la Facultad, primero es necesario realizar un estudio de las distintas realidades que poseen, los problemas que presentan y qué aspectos no pueden cubrir por falta de medios pero les sería deseable.

Con la información obtenida, se pudo extraer una serie de actividades comunes que realizan los departamentos para llevar a cabo los procesos relacionados a las prácticas, las cuales se listan a continuación:

- Los alumnos consultan de manera informal a los académicos o funcionarios que están a cargo de los cursos sobre la validez del trabajo que realizarán.
- Al finalizar su periodo de trabajo, el alumno debe solicitar a su supervisor en la organización que complete un formulario de evaluación de desempeño. Este formulario es entregado por el propio alumno al departamento, por tanto, el supervisor puede tener problemas al completarlo debido a la relación de confianza que puede tener con el alumno.
- Una vez inscrito el curso de Práctica Profesional mediante el sistema de Inscripción Académica, el alumno debe hacer entrega de un informe el cual refleje la labor realizada durante la práctica profesional, en conjunto con la evaluación de desempeño mencionada en el punto anterior.
- El informe es corregido por alguien designado por el departamento. Esta corrección implica dar una calificación y realizar observaciones sobre el trabajo realizado, la presentación, redacción y contenido del documento.
- El alumno luego de recibir el acta del curso puede solicitar su informe para revisar los comentarios que se le hicieron. Sin embargo, depende del alumno pedir su informe, por tanto, no necesariamente recibe la retroalimentación que realiza el corrector.

Los departamentos también poseen problemas comunes, que son descritos a continuación:

- Antes de que los alumnos tomen los cursos de práctica profesional, los departamentos tienen nulo conocimiento sobre cuántos han trabajado, en qué organizaciones y qué labores han desempeñado.
- Durante el desarrollo de la práctica profesional, no hay seguimiento por parte del departamento hacia trabajo del alumno, debido al punto anterior.
- A pesar de que el alumno puede solicitar su informe luego de ser corregido, la cantidad de alumnos que lo hace es baja. Esto tiene como consecuencia que la retroalimentación

a los alumnos es deficiente, afectando el carácter formativo de las prácticas.

• Producto de la falta de herramientas para el manejo de los procesos, los departamentos tienen problemas para obtener estadísticas sobre las prácticas profesionales que realizan los alumnos. Estas estadísticas son de importancia para diversos procesos de los departamentos, como por ejemplo, la acreditación de las carreras y programas que imparten.

A pesar de poder delinear y establecer ciertas componentes comunes en los procesos de los departamentos, las particularidades de cada uno son de suma importancia para poder concebir una solución.

#### <span id="page-18-0"></span>2.2.1. Departamento de Ingeniería Eléctrica

Durante los últimos semestres, el Departamento de Ingeniería Eléctrica ha mantenido dos secciones de prácticas profesionales por cada curso (EL4901 Práctica Profesional I y EL5901 Práctica Profesional II), las cuales son dictadas por distintos profesores, quienes son los encargados de las evaluaciones de sus respectivas secciones.

En el semestre en el cual el alumno inscribió el curso de práctica profesional, debe realizar un presentación de 5 a 10 minutos frente al profesor de la sección, quién la califica en conjunto con el informe y la evaluación de desempeño completada por el supervisor.

### <span id="page-18-1"></span>2.2.2. Departamento de Geología

A diferencia de gran parte de los departamentos, la evaluación de desempeño del alumno debe ser enviada por el supervisor mediante correo electrónico al departamento, en lugar de ser entregado por el alumno junto con el informe. Además, el supervisor debe enviar el contrato de trabajo que firmó el alumno.

La segunda particularidad de este departamento es que los alumnos no deben entregar un informe en la primera práctica profesional (GL4901 Práctica Profesional I), por tanto la nota de este curso corresponde únicamente a la evaluación de desempeño enviada por el supervisor.

Por último, solamente la primera práctica profesional puede realizarse en la Universidad. En algunos casos excepcionales, se permite que la segunda se haga dentro del mismo departamento, si la envergadura del proyecto es considerable. Estos casos son considerados previos a la realización del trabajo mediante la validación informal que realizan los alumnos.

#### <span id="page-18-2"></span>2.2.3. Departamento de Ingeniería en Minas

Desde el semestre Otoño 2016, el Departamento de Ingeniería en Minas decidió dejar de recibir los informes de los alumnos de forma física, utilizando la sección Tareas de cada uno

de los cursos de práctica profesional en U-Cursos [1](#page-19-2) . Cada curso de práctica profesional consta de una sección, las cuales no poseen un docente a cargo.

Esto provocó diversos problemas en el proceso que utilizan. En primer lugar, los alumnos ahora deben escanear el formulario de evaluación de desempeño para incluirlo en el archivo a entregar. Hasta el año pasado, los informes físicos eran timbrados por la Secretaría Docente antes de ser entregados a los académicos para su corrección, sin embargo, ahora que los informes son digitales esta parte del proceso no puede ser llevada a cabo. Este timbre corresponde a la rúbrica de corrección diseñada por el departamento para la evaluación de los informes. También la entrega de informes para corrección se vio afectada, dado que en U-Cursos para poder acceder a las tareas entregadas por los alumnos, el corrector debe ser parte del cuerpo docente del curso, por tanto el departamento debió recurrir a otros sistemas de almacenamiento en la nube como Dropbox [2](#page-19-3) .

#### <span id="page-19-0"></span>2.2.4. Departamento de Ingeniería Industrial

El Departamento de Ingeniería Industrial solicita a sus alumnos que a más tardar cinco días después de iniciada la práctica profesional, preinscriban su trabajo completando un formulario dentro del sitio web del departamento, el cual se muestra en la Figura [2.1.](#page-20-0) Esta preinscripción no es obligatoria para los alumnos y no es revisada en conjunto con el informe. Además, los alumnos que cursan el segundo y tercer curso de práctica profesional (IN5902 Práctica Profesional II y IN6903 Práctica Profesional III) deben realizar una presentación sobre el trabajo realizado.

Debido a la gran cantidad de alumnos que tiene este departamento, la corrección de informes no es realizada por los académicos, sino por ex-alumnos del propio departamento. Estos reciben los informes mediante Dropbox junto con una rúbrica de corrección.

#### <span id="page-19-1"></span>2.2.5. Departamento de Ciencias de la Computación

El proceso llevado a cabo en el DCC no se aleja demasiado de las actividades comunes descritas previamente, sí es importante recalcar que gran parte del proceso es llevado a cabo por una persona, la Secretaria Docente, lo cual hace que el proceso sea extremadamente frágil.

Los informes son entregados por los alumnos de forma física a la Secretaria Docente, quién los distribuye a los académicos de forma manual, intentando que coincidan las áreas de investigación del docente con el área que trata el informe. Luego de corregidos los informes, estos son entregados nuevamente a la Secretaria Docente, quién finalmente ingresa las notas a U-Cursos.

<span id="page-19-2"></span><sup>1</sup>U-Cursos: <https://www.u-cursos.cl>, Herramienta de apoyo a la docencia presencial usado en la Universidad de Chile

<span id="page-19-3"></span><sup>2</sup>Dropbox: <https://www.dropbox.com>, Servicio de alojamiento de archivos multiplataforma en la nube

#### FORMULARIO PRÁCTICAS

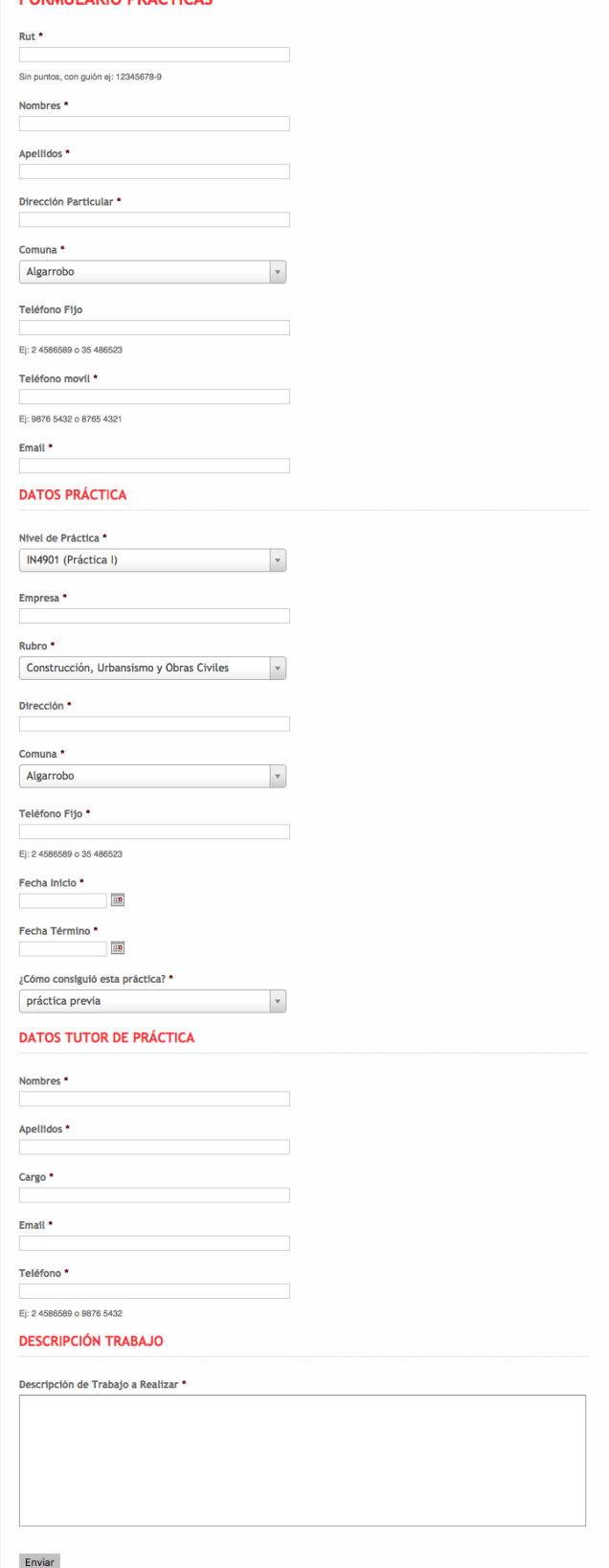

<span id="page-20-0"></span>Figura 2.1: Formulario de Prácticas del DII

A su vez, las validaciones informales son generalmente consultadas con ella, junto con la resolución de dudas y problemas que puedan surgir durante las diferentes etapas del proceso de prácticas.

### <span id="page-21-0"></span>2.3. Discusión

Con la información obtenida mediante las reuniones con estos departamentos, y considerando que las actividades realizadas por ellos son representativas de la realidad de todos los departamentos de la FCFM que realizan prácticas profesionales, se realizó el diseño de un nuevo proceso, capaz de recoger los elementos comunes que tienen los departamentos y que desean mantener, además de incorporar nuevas etapas. Este nuevo proceso se presenta en el Capítulo 4 de este documento. Es necesario recalcar que todas las actividades mencionadas en este capítulo, tomaron alrededor de dos meses en ser desarrolladas.

## <span id="page-22-0"></span>Capítulo 3

## Marco Teórico

En este capítulo se presentan dos elementos relevantes para la completa comprensión de este Trabajo de Título. En primer lugar lugar se exponen detalles del proceso utilizado por el Departamento de Ingeniería Matemática para sus prácticas profesionales, el cual cuenta con una herramienta tecnológica desarrollada para ellos.

En segundo lugar se entregan mayores detalles sobre la plataforma Ucampus desarrollada por el Área de Infotecnologías de la FCFM, incluyendo metodologías de desarrollo, estándares de programación y las diferentes herramientas con las cuales se cuenta para desarrollar en dicho sistema.

### <span id="page-22-1"></span>3.1. Departamento de Ingeniería Matemática

El DIM cuenta con un módulo dentro de U-Cursos que permite la asignación de los informes por parte del Jefe de Carrera a los distintos académicos para su corrección. El Jefe de Carrera debe estar asignado como Profesor y los diferentes correctores también deben tener un rol dentro del curso, por ejemplo, como Ayudantes.

Este módulo permite a los alumnos la entrega de los documentos solicitiados por el departamento. Además se solicita información de la organización y del supervisor a cargo, junto con las fechas de inicio y término, un resumen y comentarios sobre la práctica. Para hacer entrega de su informe, el estudiante debe primero contestar una breve encuesta sobre la realización de la práctica.

Por parte del profesor del curso, éste puede asignar las prácticas recibidas dentro del módulo a algún profesor para que realice la evaluación. Este profesor debe ser parte del cuerpo docente del curso para que pueda recibir una práctica. A su vez, el coordinador debe realizar la configuración de los plazos de entrega, atrasos, tipos de archivo y definir la fórmula para realizar el cálculo de la nota.

En cuanto al corrector, éste puede acceder a una lista con sus informes de prácticas

asignados, en la cual puede acceder a más detalles y a descargar los archivos entregados. En la vista detallada, puede acceder a la información provista por el alumno en su entrega, como el periódo de la práctica, el resumen, los comentarios, información de la organización y del supervisor.

Sin embargo, de acuerdo a Javier Villanueva, Director del ADI, este módulo se encuentra sin mantenimiento desde hace años y no es extensible a otros departamentos. Este módulo fue desarrollado por un alumno en práctica años antes, y en su desarrollo no se siguieron los estándares de programación del área, además de que el módulo presenta comportamientos diferentes a los del resto de la plataforma. Las diferentes vistas del módulo se presentan en el Apéndice A de este documento.

En términos académicos, el Departamento de Ingeniería Matemática solo permite realizar una de las prácticas profesionales en el Centro de Modelamiento Matemático (CMM), la revisión del cumplimiento de esta restricción se realiza manualmente.

### <span id="page-23-0"></span>3.2. Ucampus

Ucampus es una plataforma Web desarrollada y mantenida por el ADI, la cual nace en respuesta a la necesidad de ordenar los servicios disponibles para académicos, alumnos y funcionarios de la FCFM. A lo largo de los años se ha ido expandiendo a otras facultades e instituciones de la Universidad de Chile. Dentro de los servicios que ofrece Ucampus se encuentran el sistema de gestión curricular, estadísticas de acreditación, sistemas de gestión financiera y de personal, entre otros.

La plataforma está desarrollada en su mayoría utilizando el lenguaje de programación PHP [\[6\]](#page-48-4) para la capa lógica, HTML [\[9\]](#page-48-5) junto con Javascript para la capa de presentación y MySQL [\[7\]](#page-48-6) para las bases de datos.

Cada servicio dentro de la plataforma esta desarrollado en módulos independientes de manera que el desarrollo o mantención de cada uno afecte lo menos posible a los otros módulos. A su vez, cada módulo presenta una separación entre la capa lógica y la capa de presentación siguiendo el paradigma de Modelo-Vista-Controlador (MVC) [\[5\]](#page-48-7).

Esta paradigma es introducido mediante la estructura de los archivos de cada módulo, en los cuales se encuentran al menos 3 carpetas de archivos: include, template y web. En la primera de ellas se realiza el modelamiento de datos, consultas a bases de datos y procesamientos de los mismos. En la carpeta template, se definen los archivos HTML con la capa de presentación de la plataforma. Finalmente, en la carpeta web se encuentran los controladores del módulo, estos son lo archivos que son accedidos por los usuarios finales del sistema y que se encargan del procesamiento de cada requerimiento al sistema.

Además del uso del paradigma MVC, se incluyen variados estándares de programación, como por ejemplo los nombres para bases de datos, tablas y columnas, indentación del código para mantener el orden del mismo y escapar el contenido de lo ingresado por el usuario para evitar inyección de código malicioso.

Dentro de las herramientas que se tienen al momento de desarrollar en Ucampus, se encuentran varias librerías con funciones de uso cotidiano como ordenar arreglos, funciones que permiten hacer consultas a la base de datos como obtener los datos de una persona mediante su RUN y funciones para generar elementos HTML como menús de selección, cajas de texto, entre otros.

Este desarrollo no se realiza en el servidor que está ejecutando la versión pública de la plataforma, sino que se ejecuta en un segundo servidor al cual no se puede acceder publicamente. Este posee una copia de Ucampus y una copia de la base de datos del servidor de producción. De esta forma, no existe el riesgo de que errores en el desarrollo produzcan caídas del sistema para los usuarios. Además, el servidor de desarrollo permite ver el sistema con el perfil de otros usuarios.

Una particularidad de la plataforma tiene relación con la interacción de los módulos con algunas de las tablas de la base de datos. A diferencia de muchos sistemas en los cuales se provee de una API[1](#page-24-0) para realizar escrituras en la base de datos, en Ucampus, los módulos deben proveer de una API de lectura de sus tablas de modo que otro módulo sea capaz de acceder a los datos, procesarlos para adecuarlos a su modelo y guardar los datos de forma correcta.

<span id="page-24-0"></span><sup>1</sup>Application Programming Interface

## <span id="page-25-0"></span>Capítulo 4

## Análisis y Diseño de la Solución

Como se mencionó en los capítulos anteriores, el problema que se busca resolver es la falta de un proceso estandarizado para la administración de la prácticas profesionales en la FCFM, sumado a la inexistencia de una herramienta que ayude, de buena manera, a llevar adelante los procesos de los departamentos.

En este capítulo se explican los dos ejes principales de la solución concebida para el problema. En primer lugar, se expone el nuevo proceso creado, así como su validación y ajustes posteriores. En segundo lugar, se presenta el diseño del módulo para la plataforma Ucampus<sup>[1](#page-25-2)</sup>, junto con la discusión sobre la elección de esta plataforma para soportar el nuevo proceso.

### <span id="page-25-1"></span>4.1. Diseño del nuevo proceso de prácticas profesionales

Luego de finalizada la etapa de levantamiento de información, se tuvo un mejor entendimiento de cómo los diferentes departamentos de la Facultad llevan a cabo sus procesos de prácticas profesionales, incluyendo los problemas que presentan y qué elementos serían deseables de agregar a sus procesos.

Se evidenciaron dos problemas fundamentales en todos los departamentos entrevistados:

- la falta de información sobre el trabajo realizado por los alumnos antes de inscribir los cursos de práctica profesional, y
- las dificultades que tienen para la asignación y corrección de los informes entregados por los estudiantes.

El primero de ellos produce que algunos alumnos realicen trabajos que no cumplen con las características de una práctica, lo cual solo es conocido por el departamento al momento de la corrección del informe. El segundo problema obliga a los departamentos a generar soluciones ad hoc que no ayudan a estandarizar el proceso a nivel de Facultad.

<span id="page-25-2"></span><sup>1</sup>Ucampus: <https://ucampus.uchile.cl/>

Con estos dos problemas en mente, se diseñó, en conjunto con el ADI, un nuevo proceso que captura las necesidades de los departamentos y que fuese soportado por alguna plataforma desarrollada por la misma unidad. Este nuevo proceso se muestra en la figura [4.1.](#page-26-0)

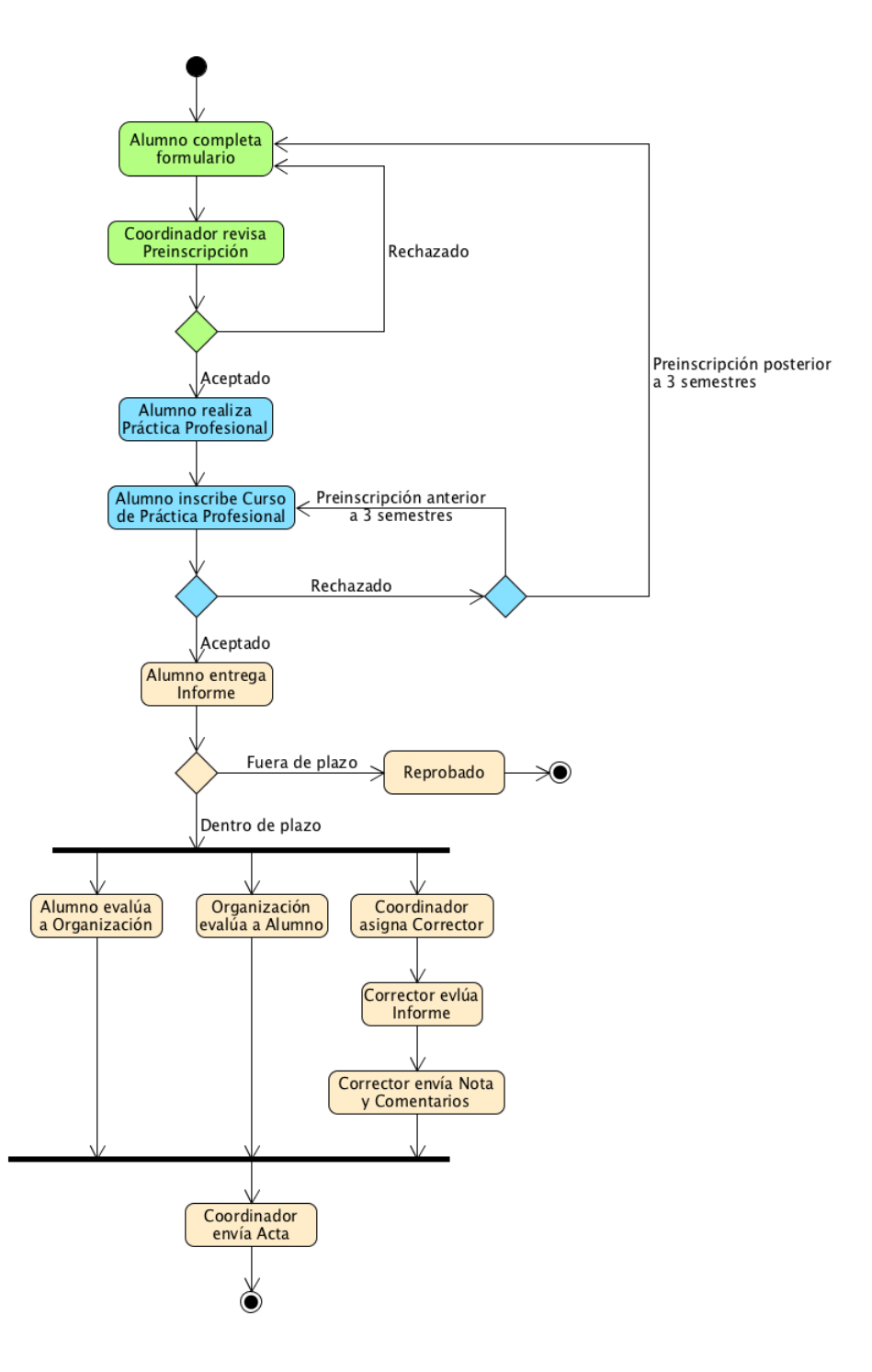

<span id="page-26-0"></span>Figura 4.1: Propuesta de proceso de Prácticas Profesionales, versión 1

A continuación, se realiza la descripción de las tres diferentes etapas que contempla el nuevo proceso: Preinscripción de Práctica Profesional, Inscripción del curso de Práctica Profesional y Etapa evaluativa.

#### <span id="page-27-0"></span>4.1.1. Preinscripción de Práctica Profesional

El nuevo proceso de Práctica Profesional inicia con una preinscripción de esta. Para esta etapa se contemplan 2 actividades: Alumno completa formulario y Coordinador revisa Preinscripción (actividades en color verde en la Figura [4.1\)](#page-26-0). Ambas actividades deben realizarse antes de que el alumno inicie su trabajo en la organización.

En la primera actividad, el estudiante debe completar un formulario indicando la práctica a la cual esta realizando la preinscripción, la organización en la que trabajará, información de contacto del supervisor, fecha de inicio y término de la práctica profesional, cantidad de horas de trabajo semanal y una breve descripción del trabajo que desempeñará. La segunda actividad es la revisión y evaluación de la preinscripción por parte del departamento al que corresponde la práctica preinscrita. Esta revisión contempla dos salidas posibles: aceptar o rechazar la preinscripción. En el caso de ser rechazada, quién realiza la revisión debe proporcionar comentarios explicando los motivos de la decisión.

#### <span id="page-27-1"></span>4.1.2. Inscripción del curso de Práctica Profesional

Una vez que al alumno se le ha aprobado su preinscripción, se tienen 2 actividades: Alumno realiza Práctica Profesional y Alumno inscribe Curso de Práctica Profesional (actividades en color azul en la Figura [4.1\)](#page-26-0).

En la primera actividad, el alumno realiza en la organización el trabajo señalado en la preinscripción. Durante ese periodo el alumno se encuentra bajo la supervisión de un miembro de la organización.

Una vez finalizada la práctica profesional, el alumno debe inscribir el curso correspondiente a la práctica utilizando el sistema de inscripción académica provista por Ucampus de acuerdo a lo reglamentado por la Escuela de Ingeniería y Ciencias. Como requisito para inscribir el curso debe existir una preinscripción aprobada para el alumno, la cual debió ser realizada con un máximo de 3 semestres antes. Si el alumno no cuenta con una preinscripción aprobada o su aprobación se hizo hace más de 3 semestres no puede inscribir el curso.

#### <span id="page-27-2"></span>4.1.3. Etapa Evaluativa

Esta etapa corresponde a las actividades de color amarillo en la Figura [4.1.](#page-26-0) Para realizar la evaluación de la práctica profesional, el alumno debe entregar un informe en los plazos establecidos por la Escuela de Ingeniería y Ciencias, en el cual describa las actividades realizadas siguiendo la estructura y lineamientos que cada departamento establezca.

En conjunto con la entrega del informe, es posible entregar otros documentos requeridos por los departamentos, como el contrato de trabajo solicitado por el Departamento de Geología. Además de la entrega de los documentos, el alumno debe evaluar a la organización en la cual realizó la práctica profesional.

La entrega del informe gatilla el envío del formulario de desempeño al supervisor del alumno en la organización. Este formulario que es específico a cada departamento, es puesto a disposición, posteriormente, a la persona que realice la corrección del informe. El sistema por el cual se realiza esta evaluación es discutido más adelante en este capítulo.

Debido a que en cada departamento la asignación de los informes para su evaluación es distinta, corresponderá al académico o funcionario a cargo de las prácticas profesionales designar la persona que deberá corregir el informe y otros de documentos de cada alumno.

El evaluador tendrá a su disposición los documentos entregados por el alumno y la evaluación de desempeño enviada por el supervisor. La evaluación corresponderá a la calificación del informe junto con comentarios y observaciones.

El proceso de práctica profesional termina cuando el encargado de la práctica profesional realiza el envío del acta, permitiendo al alumno acceder a su calificación y a la retroalimentación realizada por el evaluador.

#### <span id="page-28-0"></span>4.1.4. Validación y mejoras del nuevo proceso

La validación del nuevo proceso se realizó tanto con el ADI como con algunos de los departamentos que participaron en las reuniones para levantar información. Esta validación tenía por objetivo presentar el proceso a implementar, así como recoger comentarios y problemas.

En la primera validación con el ADI, Javier Villanueva, dio el visto bueno al nuevo proceso indicando además que era posible de implementar en la plataformas desarrolladas por el área.

Se seleccionaron 2 departamentos de la Facultad para esta etapa de validación, el DCC y el DII. El primero se eligió por su cercanía además de ser el departamento donde se desea realizar el piloto del sistema. Por su parte, el DII fue seleccionado debido a que es el departamento con mayor cantidad de alumnos que anualmente realizan prácticas profesionales.

#### Departamento de Ciencias de la Computación

En el DCC, se hicieron dos validaciones separadas, la primera con la Jefa de Estudios (Angélica Aguirre) y la Secretaria Docente (Sandra Gaez). Los comentarios recibidos fueron positivos, señalando que el proceso entrega mayor orden al actual sistema que posee el DCC. También, se señalaron algunos aspectos que revisar:

- La preinscripción debiese ser enviada al Coordinador de Prácticas y al Jefe Docente.
- Se debe dar la opción a los correctores de solicitar un nuevo informe de acuerdo a los comentarios entregados.

La segunda validación se realizó con el coordinador de prácticas profesionales del departamento, Alexandre Bergel. El profesor Bergel también señaló que el nuevo proceso constituye una mejora al estado actual. Además realizó las siguientes indicaciones:

- La aprobación de la preinscripción debe ser realizada por un comité de académicos del departamento.
- El sistema debe permitir realizar un acuerdo formal entre la organización y el alumno.

#### Departamento de Ingeniería Industrial

La validación en el DII se realizó con la Sub Jefa Docente, Karen Gutierrez, quien es la encargada del proceso de prácticas profesionales en dicho departamento.

En esta validación también se señaló que este proceso ayudará a estandarizar y mejorar el sistema actual, además le permite al departamento dar de baja la plataforma que utilizan para su propia preinscripción. Otros de los comentarios realizados fueron:

- Incluir dentro de los datos de la preinscripción de la práctica profesional, el rubro al que pertenece la organización en la que trabajará el alumno.
- Solicitar la evaluación de desempeño al supervisor cuando el alumno termine la práctica profesional, en lugar de cuando el alumno entregue el informe.

#### <span id="page-29-0"></span>4.1.5. Modificaciones al proceso

Con los comentarios obtenidos en los departamentos, se discutió con Javier Villanueva cuáles podrían ser considerados y qué modificaciones generarían al proceso ya presentado.

La inclusión de más personas dentro de la preinscripción de la práctica profesional es posible de hacer dado que esta etapa será implementada dentro de Ucampus, plataforma que posee sistema de permisos y tipos de usuario más flexible que U-Cursos. También se aceptó la idea de permitir que los correctores soliciten una segunda entrega del informe, debido a que no implica mayores cambios al proceso ni agrega mayor complejidad a la implementación, además de ser una práctica que se da en los departamentos.

Los comentarios realizados por el profesor Bergel fueron descartados en esta etapa porque en todos los departamentos en los que se realizó el levantamiento de información, los procesos de prácticas profesionales son llevados a cabo por a lo más 2 personas, por tanto, forzarlos a crear un comité aumenta la posibilidad de que el sistema no sea adoptado. En cuanto al acuerdo entre la organización y el alumno, no se consideró viable dado que tiene implicancias legales que tanto los departamento, la Escuela de Ingeniería y Ciencias, la Facultad de Ciencias Físicas y Matemáticas o incluso la Universidad de Chile debieran asumir, lo cual está fuera del marco de este trabajo de título.

Debido a que el formulario de preinscripción de la práctica profesional no se encontraba definido en este punto, agregar el rubro de la organización no tenía un efecto inmediato pero sí se consideró para el diseño final. Finalmente, se modificó el momento en el cual se solicita la evaluación de desempeño al término de la práctica profesional del alumno, debido a que pueden existir casos límites en los que el supervisor luego de un semestre ya no pertenezca a la organización, no recuerde al alumno, entre otros.

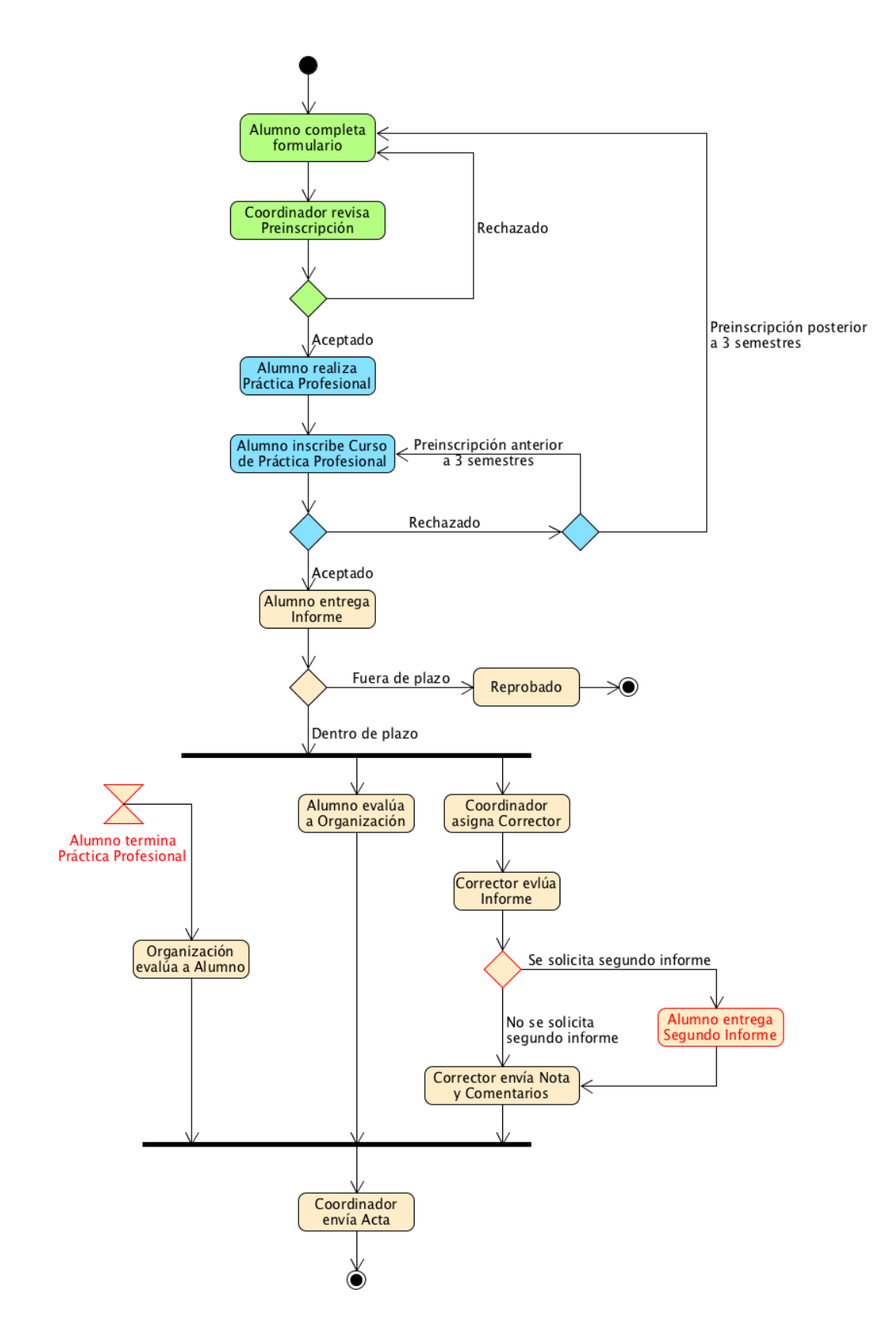

<span id="page-30-0"></span>Figura 4.2: Propuesta de Proceso de Prácticas Profesionales, versión 2

En la Figura [4.2](#page-30-0) se muestran los cambios al proceso de acuerdo a lo discutido en los puntos anteriores. Los nuevos elementos son destacados con borde y fuente de color rojo.

Se agregó un evento de tiempo que marca la fecha de término de la práctica profesional, esta fecha es conocida por el sistema a desarrollar debido a que debe ser informada por el alumno al enviar su preinscripción (es en la fecha informada como fin de la práctica cuando se le solicitará a la organización el envío del formulario de desempeño del alumno).

También se agregó la actividad Alumno entrega Segundo Informe junto con un momento de decisión, que corresponde a la capacidad del corrector de solicitar un segundo informe al alumno luego de evaluar el primero. En ambos casos, luego de corregir el informe, el corrector debe enviar una nota y sus comentarios.

### <span id="page-31-0"></span>4.2. Diseño del módulo para Ucampus

Luego de definida la segunda versión del nuevo proceso de prácticas, se realizó una segunda validación con el ADI para determinar en qué plataformas serán implementadas las distintas etapas del nuevo proceso. También se discutió sobre la necesidad de los departamentos de obtener estdísticas sobre las prácticas profesionales llevadas a cabo.

La etapa *Preinscripción de Práctica Profesional* se decidió que sea desarrollada en Ucampus, la razón principal de esta decisión es que la unidad fundamental de U-Cursos son cursos, y en esta etapa el alumno aún no inscribe el curso de práctica profesional.

La segunda etapa del proceso, Inscripción del curso de Práctica Profesional, se mantuvo de la manera habitual en la que los alumnos de la FCFM inscriben cursos, es decir, mediante el sistema de Inscripción Académica provisto por Ucampus.

La última etapa del proceso, la etapa evaluativa, se decidió por implementarla dentro de Ucampus. Esto debido a que se consideró que el proceso diseñado no era adecuado implementarlo en U-Cursos, debido a que esta plataforma es una herramienta de apoyo a la docencia presencial, lo cual no se da en la mayoría de los cursos de práctica en la FCFM.

Con respecto a las estadísticas que los departamentos podrán obtener, se decidió limitar el alcance a la exportación de los datos relativos al proceso a algún formato tipo CSV [\[4\]](#page-48-8), de modo que los mismo departamentos tengan la posibilidad de trabajar y obtener las estadísticas que deseen.

Una vez decidida la plataforma, se determinó que el desarrollo del módulo para Ucampus se realizaría a partir de 4 ejes: 1) preinscripción de las prácticas, 2) entrega, asignación y correción de los informes y otros documentos, 3) evaluación por parte de la organización al alumno y 4) estadísticas. El detalle de la implementación y desarrollo de cada uno de los ejes del módulo se explica en el siguiente capítulo.

## <span id="page-32-0"></span>Capítulo 5

## Implementación

Como se mencionó en el Capítulo 4, en esta sección se abordará la implementación de cada uno de los ejes definidos para el desarrollo del módulo en Ucampus: 1) preinscripción de las prácticas, 2) entrega, asignación y correción de los informes y otros documentos, 3) evaluación por parte de la organización al alumno y 4) estadísticas. Para cada uno de los ejes se mostrarán las vistas que tienen los diferentes tipos de usuarios del sistema, además de  $\alpha$ explicar las funciones que cumple cada una de estas vistas dentro del nuevo proceso<sup>[1](#page-32-1)</sup>. Luego de presentada la implementación de cada uno de los ejes se discutirá sobre la validación realizada del módulo con posibles usuarios.

Considerando que Ucampus consiste de una plataforma que reune distintos servicios, el módulo de prácticas profesionales también debe incorporarse como tal. De esta forma, al entrar al sistema, los usuarios de la FCFM podrán ver un nuevo servicio dentro del menú desplegable FCFM en la barra lateral de Ucampus (Figura [5.1\)](#page-33-1).

Al entrar al servicio, un alumno de la FCFM podrá acceder a dos secciones del módulo: Mis Preinscripciones y Mis Prácticas Profesionales como se muestra en la Figura [5.2.](#page-33-2)

Para el docente o funcionario a cargo de las prácticas profesionales de cada departamento, las secciones disponibles serán distintas, además, si esta persona también realiza la corrección de informes, tendrá a su disposición más pestañas a las que podrá entrar, como por ejemplo, el listado de todas las preinscripciones del departamento o los informes de práctica asignados para su evaluación.

Cada una de las distintas secciones son explicadas a continuación, siguiendo los distintos ejes definidos en el diseño del proceso.

<span id="page-32-1"></span><sup>1</sup>Las figuras muestran la versión de desarrollo de Ucampus, es por eso que algunos estilos o servicios difieren de la versión en producción.

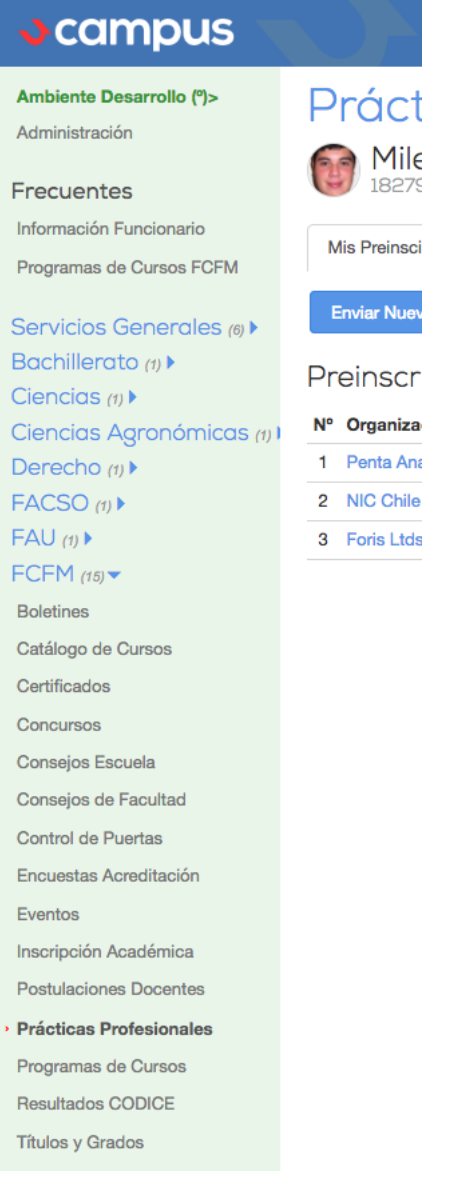

<span id="page-33-2"></span><span id="page-33-1"></span>Figura 5.1: Nuevo servicio Prácticas Profesionales en menú de Ucampus

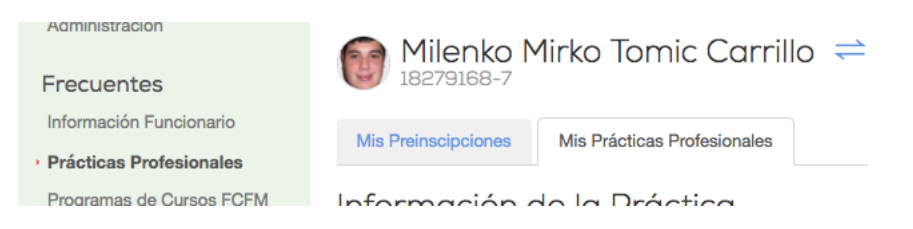

Figura 5.2: Secciones del módulo disponibles para alumnos

## <span id="page-33-0"></span>5.1. Preinscripción de Práctica Profesional

Un alumno, al entrar al módulo llega a la sección de preinscripción de prácticas profesionales. La primera pantalla que ve el estudiante corresponde al listado de todas las preinscripciones que ha realizado, junto con un botón que lleva al formulario para realizar una nueva preinscripción.

|                                                                                                    |                                | <b>ADI</b> | (BBD2) | Milenko Tomic Carrillo <b>XX</b> Contacto |               | <b>X</b> Salir |
|----------------------------------------------------------------------------------------------------|--------------------------------|------------|--------|-------------------------------------------|---------------|----------------|
| Prácticas Profesionales. Mis Preinscripciones<br>Milenko Mirko Tomic Carrillo $\rightleftharpoons$<br>18279168-7 |                                |            |        |                                           |               |                |
| Mis Prácticas Profesionales<br><b>Mis Preinscipciones</b>                                                        |                                |            |        |                                           |               |                |
| Enviar Nueva Preinscipción                                                                                       |                                |            |        |                                           |               |                |
| Preinscripciones Enviadas (3)                                                                                    |                                |            |        |                                           |               |                |
| Nº Organización                                                                                                  | Curso                          |            |        | Fecha de envío                            | <b>Estado</b> |                |
| 1 Penta Analytics                                                                                                | CC5901 Práctica Profesional II |            |        | Ayer, a las 11:47 hrs.                    | Pendiente     |                |
| 2 NIC Chile Research Labs                                                                                        | CC4901 Práctica Profesional I  |            |        | Ayer, a las 11:38 hrs.                    | Rechazada     |                |
| 3 Foris Ltds                                                                                                    | CC4901 Práctica Profesional I  |            |        | Ayer, a las 11:34 hrs.                    | Aceptada      |                |

<span id="page-34-0"></span>Figura 5.3: Listado de las preinscripciones realizadas por un alumno

Como se muestra en la Figura [5.3,](#page-34-0) el alumno puede ver directamente en el listado cuantas preinscripciones ha enviado, a qué curso esta asociada cada una y el estado en que se encuentra, el cual utiliza el estilo de colores estándar de la plataforma. Inmediatamente arriba de la tabla se encuentra el botón Enviar Nueva Preinscripción, el cual dirige al alumno al formulario de preinscripción.

En la Figura [5.4](#page-35-0) se puede ver el formulario de preinscripción, en cual el alumno debe incluir datos sobre la organización, contacto del supervisor, las fechas en las cuales trabajará, la cantidad de horas de dedicación a la semana y la descripción de la práctica. Una vez completado y enviado el formulario, el alumno es redirigido al listado de preinscripciones, en donde este nuevo envío se muestra con estado de Pendiente.

Todas las preinscripciones de un departamento pueden ser vistas por el coordinador de prácticas profesionales. Este usuario, al ingresar al servicio, se encuentra con un listado con las preinscripciones enviadas. Inicialmente, éstas están ordenadas por su estado, primero las pendientes, luego las aceptadas y finalmente las rechazadas.

Como se observa en la Figura [5.5,](#page-35-1) en esta vista el coordinador puede ver el nombre y RUN del alumno, el curso al cual esta enviando la preinscripción, la fecha de envío y el estado. Se puede apreciar que el nombre del alumno corresponde a un hipervínculo, el cual lleva al coordinador a ver todos los detalles de dicha preinscripción para resolver si esta se acepta o rechaza. De esta forma, se sigue el patrón de navegación estándar de la plataforma.

En el formulario de la Figura [5.6,](#page-36-0) el coordinador puede ver toda la información enviada por el alumno, junto con un listado con otras preinscripciones que haya realizado previamente. En la parte inferior del formulario, se encuentra una caja de texto que permite entregar las observaciones pertinentes. Inmediatamente bajo el formulario, se encuentran los botones que permiten tomar la decisión de aceptar o rechazar la preinscripción. De ser rechazada, se obliga al coordinador a agregar observaciones en la caja de texto mencionada.

Por parte del alumno, una vez enviada una preinscripción, este puede visualizar la información enviada, además de obtener las observaciones que le fueron hechas a su solicitud una

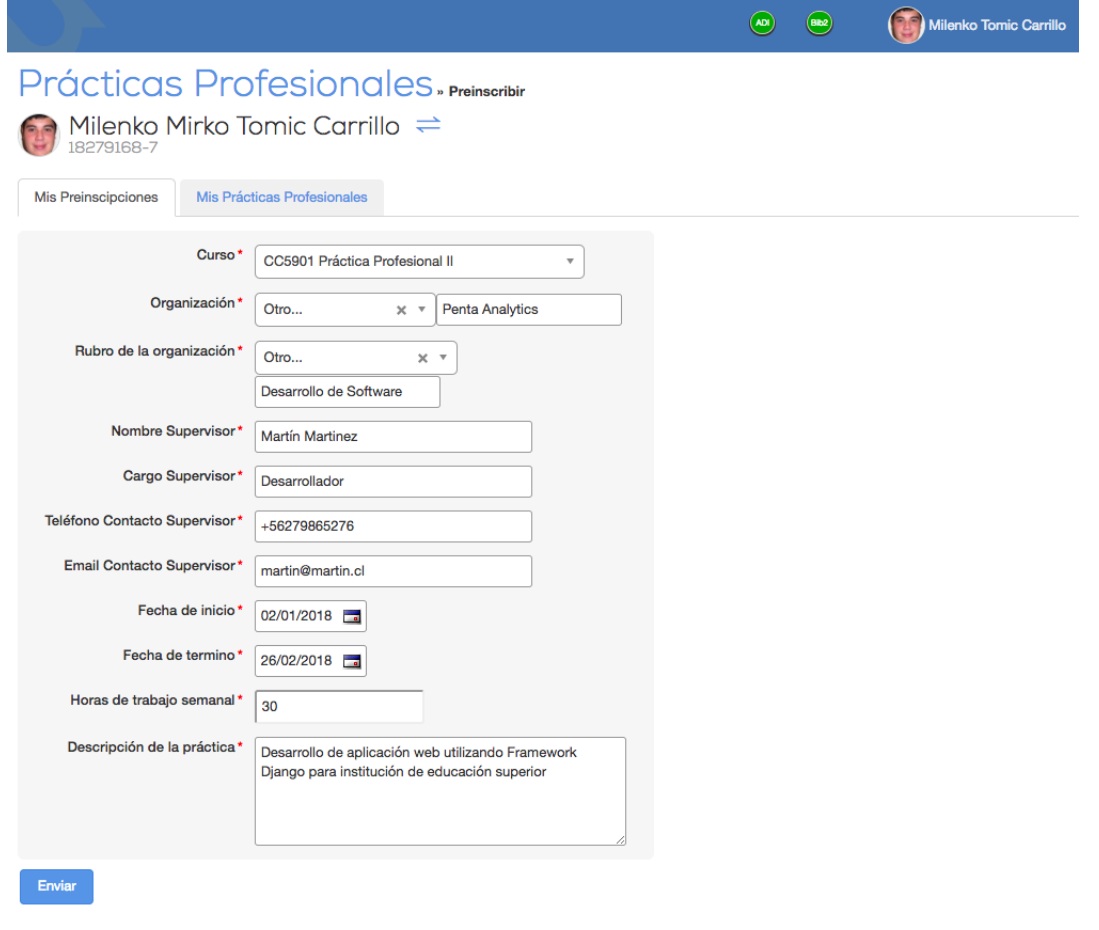

<span id="page-35-0"></span>Figura 5.4: Formulario de preinscripción de prácticas profesionales

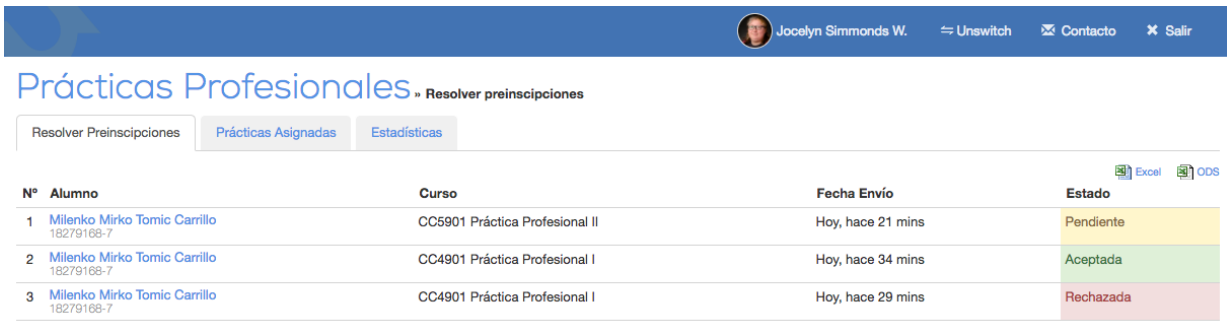

<span id="page-35-1"></span>Figura 5.5: Listado de las preinscripciones recibidas por un departamento de la FCFM

vez que ésta ha sido resuelta.

Se puede apreciar en la Figura [5.7](#page-36-1) los datos enviados por alumno junto con las observaciones realizadas por el coordinador. En el caso de que una preinscripción no haya sido resuelta aún, el alumno podrá borrarla del sistema a través de un botón ubicado en la parte inferior de la tabla.

Jocelyn Simmonds W. Prácticas Profesionales » Resolver Preinscripción Resolver Preinscipciones Prácticas Asignadas Información de la Preinscripción Pendiente Alumno Milenko Mirko Tomic Carrillo Curso CC5901 Práctica Profesional II Otras preinscripciones · CC4901 - NIC Chile Research Labs - Laboratorio de Investigación - 02/01/2017 - 27/02/2017 - Rechazada - CC4901 - Foris Ltds - Consultoría TI - 02/01/2017 - 06/02/2017 - Aceptada Información de la organización Organización Penta Analytics Rubro de la Organización Desarrollo de Software Nombre Supervisor Martín Martinez Cargo Supervisor Desarrollador Teléfono Contacto Supervisor +56279865276 Email Contacto Supervisor martin@martin.cl Información de la práctica profesional Fecha Inicio 02/01/2018 Fecha Termino 26/02/2018 Horas de trabajo semanal 30 Descripción de la práctica Desarrollo de aplicación web utilizando Framework Django para institución de educación superior Observaciones Aceptar Rechazar

<span id="page-36-0"></span>Figura 5.6: Formulario para resolver una preinscripción

|                                                                                                    | Milenko Tomic Carrillo                                                                          |  |  |  |  |  |
|----------------------------------------------------------------------------------------------------|-------------------------------------------------------------------------------------------------|--|--|--|--|--|
| Prácticas Profesionales. Mis preinscripciones<br>Milenko Mirko Tomic Carrillo $\rightleftharpoons$<br>18279168-7 |                                                                                                 |  |  |  |  |  |
| <b>Mis Preinscipciones</b>                                                                                       | Mis Prácticas Profesionales                                                                     |  |  |  |  |  |
|                                                                                                    | Información de la Preinscripción Aceptada                                                       |  |  |  |  |  |
| Curso                                                                                                    | CC5901 Práctica Profesional II                                                                  |  |  |  |  |  |
| Información de la organización                                                                                   |                                                                                                 |  |  |  |  |  |
| Organización                                                                                                    | <b>Penta Analytics</b>                                                                          |  |  |  |  |  |
| Rubro de la Organización                                                                                         | Desarrollo de Software                                                                          |  |  |  |  |  |
| Nombre Supervisor                                                                                                | <b>Martín Martinez</b>                                                                          |  |  |  |  |  |
| Cargo Supervisor                                                                                                 | Desarrollador                                                                                   |  |  |  |  |  |
| Teléfono Contacto Supervisor                                                                                     | +56279865276                                                                                    |  |  |  |  |  |
| <b>Email Contacto Supervisor</b>                                                                                 | martin@martin.cl                                                                                |  |  |  |  |  |
| Información de la práctica profesional                                                                           |                                                                                                 |  |  |  |  |  |
| Fecha Inicio                                                                                                    | 02/01/2018                                                                                      |  |  |  |  |  |
| Fecha Termino                                                                                                    | 26/02/2018                                                                                      |  |  |  |  |  |
| Horas de trabajo semanal                                                                                         | 30                                                                                              |  |  |  |  |  |
| Descripción de la práctica                                                                                       | Desarrollo de aplicación web utilizando Framework Diango para institución de educación superior |  |  |  |  |  |
| Observaciones                                                                                                    | Interesante proyecto, éxito!                                                                    |  |  |  |  |  |
| Estado                                                                                                    | Aceptada                                                                                        |  |  |  |  |  |

<span id="page-36-1"></span>Figura 5.7: Vista con los detalles de una preinscripción vista por un alumno

## <span id="page-37-0"></span>5.2. Entrega, asignación y corrección de informes

En la segunda pestaña de la Figura [5.2,](#page-33-2) el alumno encuentra la sección de prácticas profesionales. Al ingresar, el estudiante ve un listado con todas las prácticas profesionales que ha realizado y cursado en la FCFM. Como se aprecia en la Figura [5.8,](#page-37-1) en este listado puede ver la organización en que trabajó, el curso al cual corresponde dicha práctica, el estado en que se encuentra y la nota obtenida.

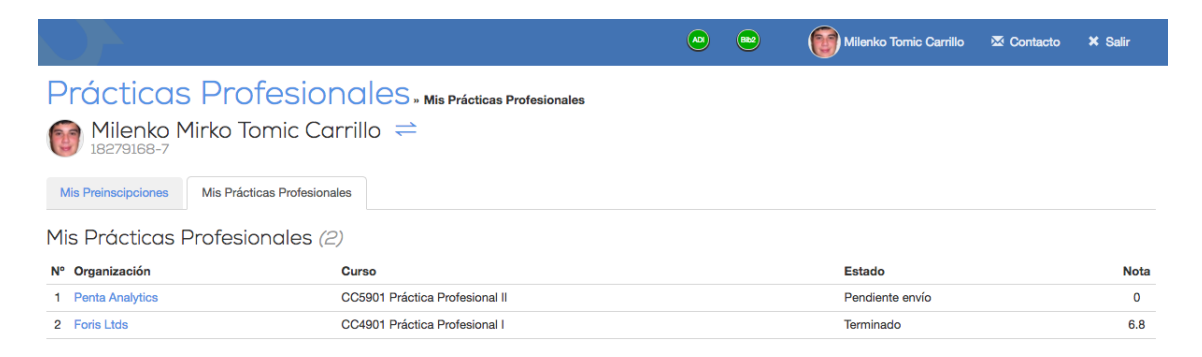

Figura 5.8: Listado de las prácticas profesionales realizadas por un alumno

<span id="page-37-1"></span>Una práctica profesional se crea al momento de ser aprobada la preinscripción correspondiente, la cual queda en estado de Pendiente envío, lo cual implica que el alumno debe hacer entrega del informe que reporte lo realizado en la práctica. Para realizar esta entrega, debe ingresar a la práctica correspondiente, mediante el hipervínculo que tiene el nombre de la organización.

Al entrar a la práctica, el alumno se encuentra con un formulario de dos partes como el de la Figura [5.9.](#page-38-0) En la parte superior, se encuentra con los campos para cargar el archivo correspondiente a su informe, junto con un campo de texto para agregar las observaciones que estime adecuadas. En la parte inferior, se encuentra con la evaluación que debe realizar el estudiante a la organización.

Una vez realizada la entrega del informe, la práctica profesional pasa al estado Pendiente Corrección. En este punto, el coordinador de las prácticas profesionales del departamento debe asignar a algún corrector la práctica profesional para que sea evaluada y calificada. Para esto, el coordinador puede acceder a la pestaña *Prácticas Profesionales*. Esto lleva al coordinador a una vista con el listado de prácticas profesionales del departamento. Como se ve en la Figura [5.10,](#page-38-1) el coordinador ve el nombre del alumno, el ramo de práctica correspondiente, el corrector asignado y el estado.

Al igual que en las vistas de preinscripción, el nombre del alumno corresponde también a un hipervínculo que lleva al coordinador a la vista detallada de la práctica profesional, como se muestra en la Figura [5.11.](#page-39-0)

En esta vista, el coordinador se encuentra con un resumen de la información de la preinscripción asociada junto con un hipervínculo para ver el detalle completo de la misma, la última entrega de archivo realizada por el alumno con los comentarios, un menú de selección para elegir al corrector de la práctica, una sección para realizar la evaluación y finalmente

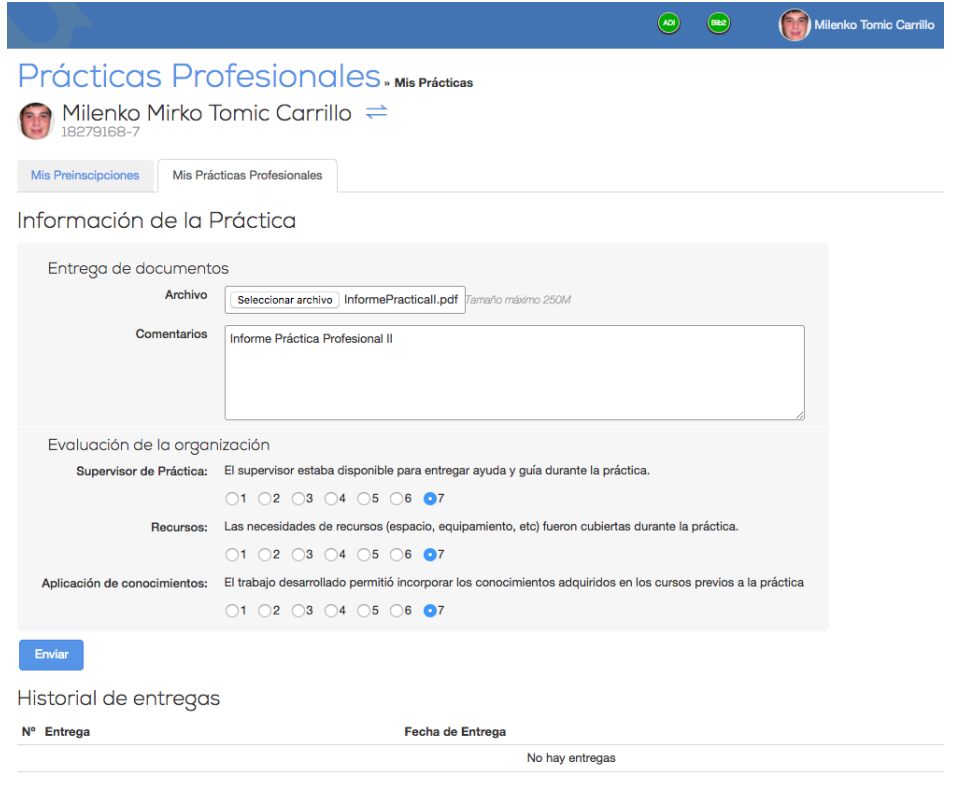

<span id="page-38-0"></span>Figura 5.9: Formulario para entrega de informe y evaluación de organización

|    |                                            |                                | Sandra Gaez M 75.0% | $\leftrightharpoons$ Unswitch<br><b>EX</b> Contacto | <b>X</b> Salir         |  |  |
|----|--------------------------------------------|--------------------------------|---------------------|-----------------------------------------------------|------------------------|--|--|
|    | Prácticas Profesionales, Asignar Prácticas |                                |                     |                                                     |                        |  |  |
|    | Prácticas Profesionales<br>Administrar     |                                |                     |                                                     |                        |  |  |
|    |                                            |                                |                     |                                                     | <b>EN ODS</b><br>Excel |  |  |
| N° | Alumno                                     | Curso                          | Corrector           | Estado                                              |                        |  |  |
|    | Milenko Mirko Tomic Carrillo<br>18279168-7 | CC5901 Práctica Profesional II |                     | Pendiente corrección                                |                        |  |  |
|    | Milenko Mirko Tomic Carrillo<br>18279168-7 | CC4901 Práctica Profesional I  | Jocelyn Simmonds W. | Terminado                                           |                        |  |  |

<span id="page-38-1"></span>Figura 5.10: Listado de prácticas profesionales de un departamento de la FCFM

un menú de selección para modificar el estado actual de la práctica. Al final del formulario se encuentra el botón para guardar los cambios realizados y una tabla que muestra todas las entregas realizadas por el alumno en esa práctica. El coordinador siempre tendrá esta vista al ver los detalles de una práctica, de modo de poder realizar las modificaciones que se requieran.

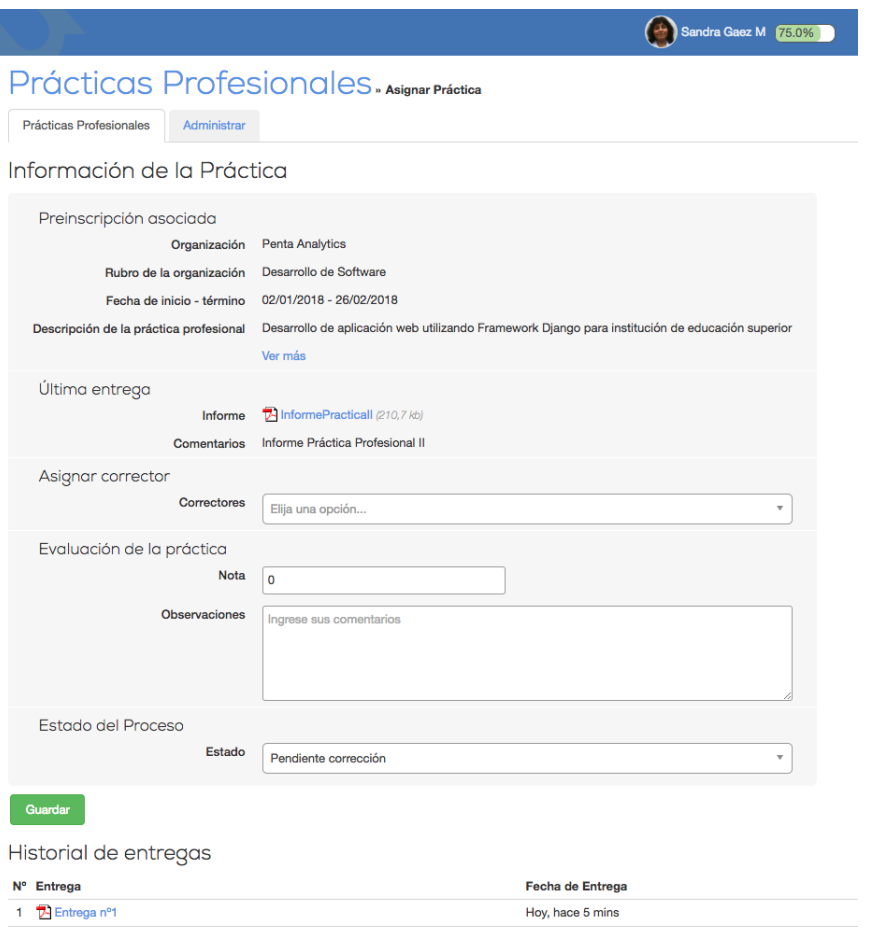

<span id="page-39-0"></span>Figura 5.11: Detalle de práctica profesional visto por el coordinador

Cuando una práctica profesional es asignada a un corrector, ésta es agregada a su listado de prácticas asignadas, la cual se muestra en la Figura [5.12.](#page-39-1) Esta vista mantiene el mismo estilo que las anteriores en las cuales se listan preinscripciones o prácticas.

|           |                                                        |                                | Jocelyn Simmonds W. | $\Rightarrow$ Unswitch | <b>X</b> Contacto | <b>X</b> Salir         |  |  |
|-----------|--------------------------------------------------------|--------------------------------|---------------------|------------------------|-------------------|------------------------|--|--|
|           | Prácticas Profesionales, Prácticas asignadas           |                                |                     |                        |                   |                        |  |  |
|           | Prácticas Asignadas<br><b>Resolver Preinscipciones</b> |                                |                     |                        |                   |                        |  |  |
| <b>N°</b> | Alumno                                                 | Curso                          |                     | Estado                 |                   | Excel<br><b>EN ODS</b> |  |  |
|           |                                                        |                                |                     |                        |                   |                        |  |  |
|           | Milenko Mirko Tomic Carrillo<br>18279168-7             | CC5901 Práctica Profesional II |                     | Pendiente corrección   |                   |                        |  |  |
|           | Milenko Mirko Tomic Carrillo<br>18279168-7             | CC4901 Práctica Profesional I  |                     | Terminado              |                   |                        |  |  |

<span id="page-39-1"></span>Figura 5.12: Listado de prácticas profesionales asignadas a un corrector

Al ingresar a los detalles de una práctica profesional, el corrector tiene un formulario similar al del coordinador pero más simple, dado que solo tiene la información de la preinscripción asociada, la última entrega realizada con los comentarios y los campos para introducir la nota y las observaciones que considere relevantes. La mayor diferencia radica en que el corrector se encuentra con dos botones bajo el formulario: el botón verde Enviar nota, que guarda la nota y observaciones en el sistema y que da por terminado el proceso de práctica profesional;

y el botón rojo Solicitar nueva entrega, que modifica el estado de la práctica a Pendiente envío, con la finalidad de que el alumno realice una nueva entrega de su informe. Esta es la razón por la cual se mantiene un historial de entrega que puede ser revisado por los diferentes usuarios.

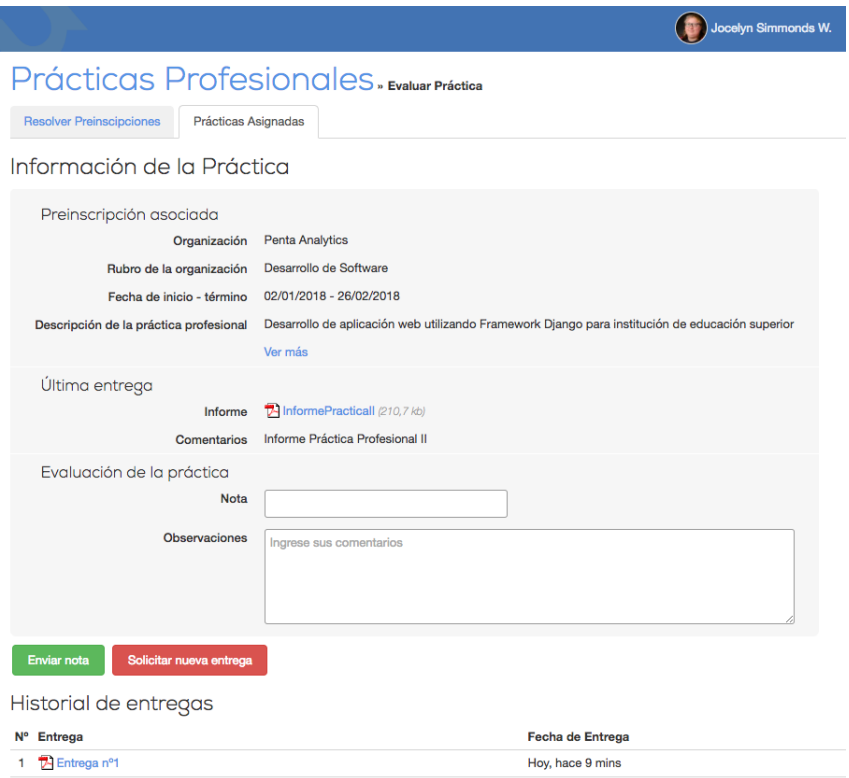

<span id="page-40-1"></span>Figura 5.13: Detalle de práctica profesional visto por un corrector

Una vez que el proceso de práctica ha terminado, es decir, el alumno ha sido calificado, éste puede acceder a una vista con los detalles de la práctica, incluyendo la nota y las observaciones realizadas por el corrector, como se ve en la Figura [5.14.](#page-41-0)

## <span id="page-40-0"></span>5.3. Evaluación de la organización al alumno

El tercer eje para llevar a cabo la implementación, consitió en que el sistema permita la evaluación de la organización al alumno por medio de la misma plataforma Ucampus, de modo que ésta pueda ser contestada por el supervisor del alumno de forma confidencial.

Para llevar a cabo esta etapa, se le envía al supervisor un correo electrónico en la fecha que el alumno declaró como término de la práctica en la preinscripción. Este correo contiene un hipervínculo que direcciona a Ucampus, en particular, a un formulario como el que se puede ver en la Figura [5.15.](#page-41-1)

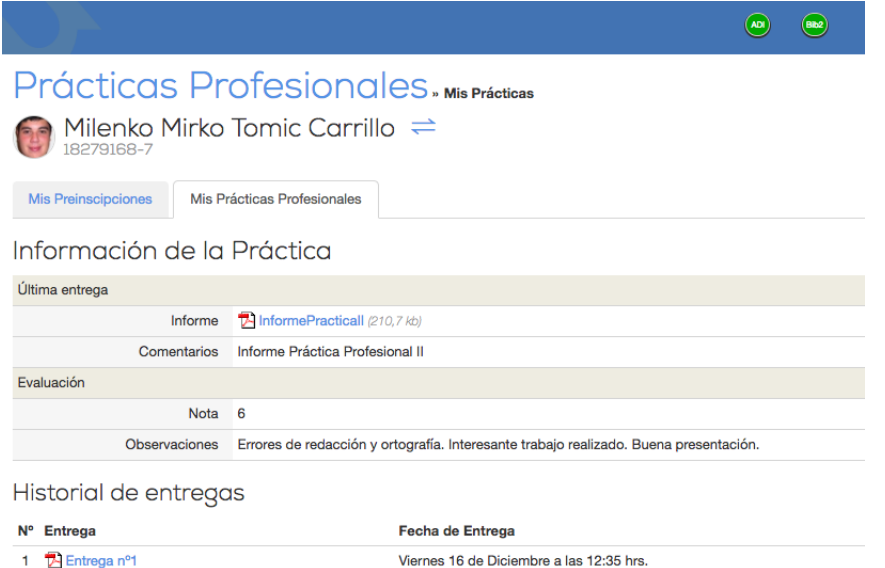

 $\circledcirc$  $\circledast$ (a) Miler Prácticas Profesionales, Evaluación de Desempeño de Práctica Profesional Milenko Mirko Tomic Carrillo 8279168-7 Información de la práctica Fecha de Inicio 02/01/2018 Fecha de Término 26/02/2018 Evaluación del alumno Interés en el trabajo \* El alumno mostró interés en el trabajo desarrollado  $01$  02 03 04 05 06 07 Calidad del trabajo \* El trabajo del alumno fue de buena calidad.  $01$   $02$   $03$   $04$   $05$   $06$   $07$ Solución de problemas \* El alumno demostró habilidades para analizar y solucionar problemas, evaluar alternativas y elegir la mejor de ellas.  $01$  02 03 04 05 06 07 Trabajo en equipo\* Relación del alumno con los otros miembros de la organización  $01$  02 03 04 05 06 07 Enviar

<span id="page-41-0"></span>Figura 5.14: Detalle de práctica profesional visto por un alumno

<span id="page-41-1"></span>Figura 5.15: Formulario de evaluación de desempeño de un alumno.

En el formulario, el supervisor se encuentra con información del alumno en la parte superior, junto con las fechas de inicio y término de la práctica, esto con la finalidad de proporcionarle contexto al usuario, y que sepa específicamente a quién esta evaluando.

En la parte inferior del formulario, se encuentran las preguntas que debe contestar acompañadas de botones de opciones, enumerados de 1 a 7. Estos corresponden a la calificación que proporciona el supervisor para cada pregunta.

## <span id="page-42-0"></span>5.4. Estadísticas

Para el último eje de la implementación, se utilizó el módulo de estadísticas que actualmente posee Ucampus. En este módulo es posible generar tablas con datos a partir de consultas creadas utilizando el lenguaje de consultas SQL. Estas consultas se pueden guardar y permitir a distintos usuarios del sistema acceder a los resultados de las mismas.

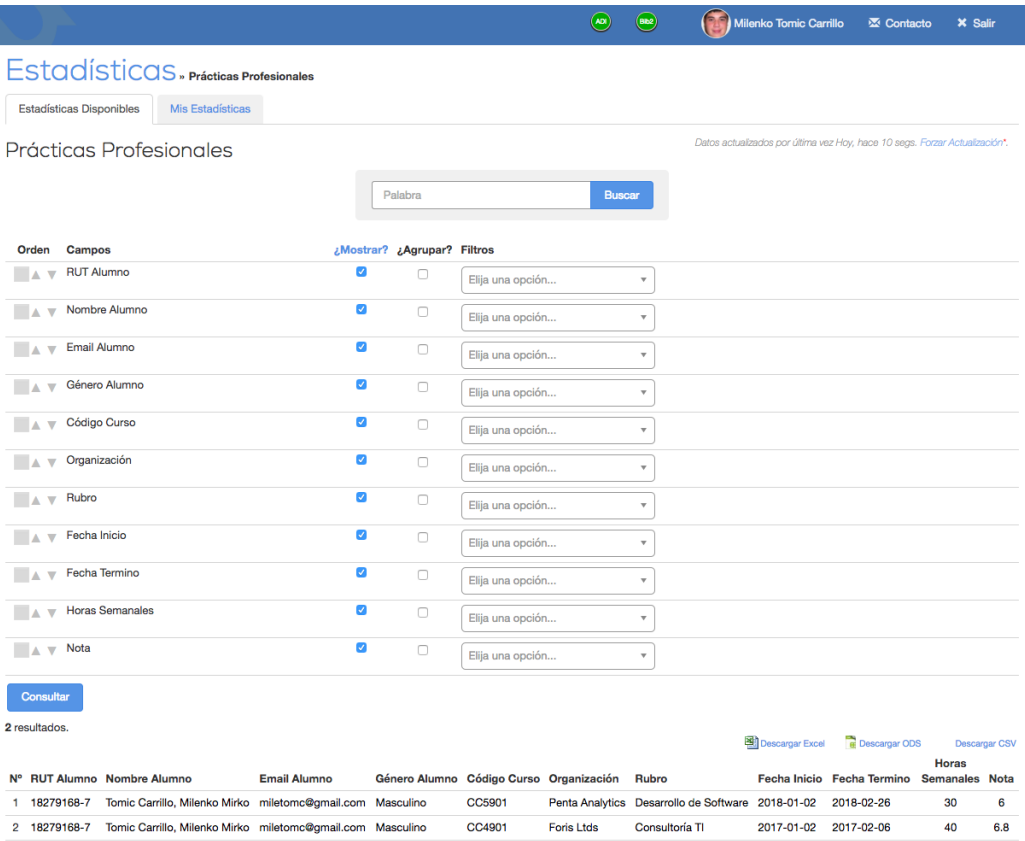

<span id="page-42-2"></span>Figura 5.16: Vista con la estadística creada para prácticas profesionales

La estadística creada para las prácticas profesionales permite obtener todos los datos de las distintas prácticas profesionales, como los datos del alumno, el curso asociado a la práctica, la organización y rubro, fechas de inicio y término, horas semanales de trabajo y la nota obtenida por el estudiante.

Esta información puede ser descargada por el usuario a una hoja de cálculo Excel, ODS o CSV, de modo que pueda realizar un mayor análisis por su cuenta.

## <span id="page-42-1"></span>5.5. Validación

Para comprobar que la solución diseñada efectivamente resuelve el problema de las prácticas profesionales en la FCFM, se realizaron diversas instancias de validación, tanto para el diseño del nuevo proceso que tendrán las prácticas, como del módulo implementado en Ucampus.

Gran parte de la validación del nuevo proceso está expuesta en la sección 4.1.4 de este documento. En dicha validación, se consideró que el nuevo proceso constituía un avance y mejora al estado actual en el que se encuentran las prácticas profesionales.

Para realizar la validación del módulo implementado en Ucampus, se realizaron dos entrevistas en el DCC. La primera de ellas con la Jefa de Estudios, Angélica Aguirre, y con la Secretaria Docente, Sandra Gaez. En dicha validación solamente se mostró el sistema de preinscripción de prácticas profesionales.

En esa ocasión, los comentarios consideraron 3 aspectos fundamentales: 1) el sistema efectivamente permite al departamento conocer sobre la práctica profesional que realizará el alumno antes que la haga, pudiendo tomar acciones cuando sea necesario, 2) los datos que provee el alumno en la preinscripción son suficientes y 3) es necesario que al menos la Secretaria Docente tenga los mismos permisos que el coordinador de prácticas.

La segunda validación del sistema se llevó a cabo con la versión terminada de la implementación. En esta oportunidad se escogieron tres personas, cada uno de los cuales cumple un rol distinto dentro del proceso: un alumno, un profesor que evalua prácticas profesionales y la Secretaria Docente. Todas ellas pertenecientes al Departamento de Ciencias de la Computación.

La metodología de esta validación consistió en mostrarle a cada usuario el sistema desde su rol en el proceso, explicando cada una de las pantallas del sistema en paralelo con la referencia a cada una de las etapas del proceso diseñado. Luego de esto, se le solicitó a cada uno de ellos realizar una serie de tareas en el sistema.

#### <span id="page-43-0"></span>5.5.1. Alumno

El alumno seleccionado fue Pablo Polanco Galleguillos, alumno del DCC. Es necesario mencionar que el perfil del alumno había sido utilizado para realizar pruebas del módulo, por lo que ya presentaba datos dentro del sistema. En la primera parte de la validación, el alumno comprendió el proceso y los flujos que posee el sistema sin mayores problemas y sin realizar comentarios de mayor relevancia. Durante la segunda etapa de la validación, al alumno se le solicitó realizar dos tareas, enviar una preinscripción de práctica profesional y luego, realizar la entrega del informe para la práctica asociada a la preinscripción recién enviada.

Al momento de realizar la preinscripción, el alumno presentó una pequeña confusión con el campo de horas de trabajo semanal, el cual confundió con horas de trabajo diarias. Al momento de mencionar que la preinscripción no puede ser editada luego de su envío, sino que solamente puede ser borrada, el alumno consideró que no es una medida equivocada. Al ingresar a la pantalla que lista las prácticas profesionales, el estudiante no fue capaz de encontrar la última práctica que se le habilitó, por lo que sugiere incorporar la fecha en que la preinscripción fue aceptada para evitar confusiones. En el formulario para entrega de documentos el alumno no tuvo problemas.

Como parte de la prueba, al alumno se le solicitó una nueva versión del informe. En esta oportunidad, el alumno si tuvo un par de problemas para completar esta tarea, dado que al ingresar nuevamente a la vista para realizar su segunda entrega, no se le muestran dos elementos que considera importantes: la fecha máxima para la nueva entrega y las observaciones por la cuales el primer informe fue rechazado. También considerá necesario el conocer quién fue el corrector de la práctica profesional.

Al finalizar con las tareas, se le pidió al alumno emitir una opinión final sobre el sistema. El estudiante señaló que el sistema es una mejora a lo que existe actualmente y que es necesario revisar algunos detalles gráficos, como por ejemplo, el uso de colores para destacar el estado del proceso en el listado de prácticas profesionales e incluir el estado del proceso en la pantalla con el detalle de la práctica profesional.

#### <span id="page-44-0"></span>5.5.2. Profesor corrector

Para el rol de corrector se seleccionó al profesor Benjamín Bustos, actual Jefe Docente del DCC. Debido al cargo que ocupa el profesor, además de realizarle una guía por las pantallas que ve un profesor corrector, también se le realizó una guía por las pantallas que tiene acceso el coordinador de prácticas, en particular para la etapa de preinscripción. Sobre lo último, el profesor no mostró problemas ni dudas sobre la información mostrada.

En lo que respecta al rol propio de corrector, el profesor presentó confusión con el flujo del sistema al solicitar al alumno una nueva entrega de informe, dado que el profesor señaló que no es evidente que se deban realizar las observaciones en el cuadro de texto y luego presionar el botón Solicitar Nueva Entrega. También señaló que falta mostrar la evaluación de la organización al momento de realizar la evaluación.

Como comentarios al cierre de la prueba, el profesor señala que el sistema será de ayuda al departamento, permitiendo alivianar la carga que actualmente tiene la Secretaria Docente, además de señalar que el módulo se podría comenzar a utilizar desde ese momento dentro del departamento.

#### <span id="page-44-1"></span>5.5.3. Secretaria Docente

La última persona entrevistada fue la Secretaria Docente, Sandra Gaez. Debido al rol que ocupa actualmente en el proceso de prácticas profesionales, la Secretaria Docente tiene los mismos permisos que el coordinador de prácticas del DCC, es decir puede acceder a todas las preinscripciones de práctica profesional del DCC, asignación de correctores para la evaluación y las estadísticas.

En la sección de preinscripción de práctica profesional, la Secretaria no tuvo problemas con la interfaz ni con el flujo que tiene esta etapa dentro del sistema. Es necesario mencionar que durante esta etapa, surge la pregunta sobre si el alumno puede reenviar el mismo formulario de preinscripción si este fue rechazado.

En la sección de prácticas profesionales, no hubo problemas ni dudas sobre la funcionalidad del sistema o el flujo que tiene el módulo. En cuanto a la interfaz de esta sección, se considera necesario que en el listado de prácticas profesionales se muestre la nota de cada uno de los alumnos, de modo que no sea necesario entrar a los detalles de cada alumno para ver la nota.

En relación a la sección de estadísticas, se valoró que se utilice el mismo sistema de estadísticas que ya es utilizado para obtener otros datos y métricas dentro de la plataforma Ucampus.

Como comentarios al cierre, se plantea que el sistema se ve bien, la interfaz es familiar dado el uso del mismo estilo del resto de la plataforma y que el módulo esta listo para realizar una marcha blanca con el DCC, incluso sin la incorporación de los comentarios realizados.

## Conclusión

El trabajo realizado durante esta memoria permitió determinar el estado actual de los procesos de prácticas profesionales llevados a cabo en la FCFM, determinando los problemas que poseen y las diferentes personas que participan en ellos. A su vez, se propuso un nuevo proceso estándar para la Facultad, junto con una herramienta tecnológica que solucionará los problemas actuales que poseen los departamentos y sea de utilidad para los diferentes actores involucrados.

En primer lugar, se estableció cuál es la situación actual de las prácticas en la FCFM. Para ello, se entrevistó a 6 departamentos que tienen dentro de sus planes de estudio al menos un curso de práctica profesional. En estas entrevistas quedó en evidencia lo precaria de la situación, en la cual cada departamento establecía sus procesos en base a los recursos que tenía disponible. Esta precariedad dificultaba la modernización de los procesos, como el paso de entregas de documentos físicos a entregas en digital.

Junto con determinar los problemas que poseen los departamentos, se recogieron las necesidades que tienen y las actividades que desearían incorporar a sus procesos. Dentro de estas se incluía la necesidad de conocer el lugar de trabajo y labores que desepeñó el alumno previo a la entrega de documentos que hace el estudiante.

Una vez conocida la situación en la que se encontraban las prácticas profesionales en la FCFM, se realizó el diseño de un nuevo proceso que pudiese ser adoptado por todos los departamentos de la FCFM, y que incorpora nuevas etapas y actividades. Este proceso fue validado con dos departamentos, a través de personas claves dentro de los procesos actuales que tienen. Estas validaciones permitieron realizar modificaciones y mejoras al diseño, cuya versión final fue la utilizada para construir una herramienta que ayude a llevarlo a cabo.

A partir del diseño del nuevo proceso, se definió que Ucampus fuese la plataforma que lo soportara. Dentro de esta plataforma se desarrolló un módulo basado en 4 ejes: 1) preinscripción de las prácticas, 2) entrega, asignación y corrección de los informes y otros documentos, 3) evaluación por parte de la organización al alumno y 4) estadísticas.

Luego de desarrollado el módulo, se procedió a validarlo con diferentes personas, cada una con un rol distinto dentro del nuevo proceso. En esa oportunidad, los comentarios fueron positivos, destancando que el sistema constituye una mejora a la situación actual de las prácticas, junto con el deseo de comenzar a utilizar el módulo lo antes posible, incluso siendo parte de una marcha blanca.

En base a lo expuesto, se cumplieron los objetivos específicos sobre estudiar los procesos actuales, el diseño y validación del nuevo proceso de forma total. De forma parcial se cumplió con la implementación del sistema de apoyo debido a que es necesario realizar una revisón detallada de la interfaz gráfica de modo que la integración con el resto de la plataforma sea completa, además de permitir mayor nivel de configuración del módulo por parte de cada departamento. En cuanto a la validación del sistema, los usuarios entrevistados mostraron excelente respuesta y deseo de utilizarlo, sin embargo, es necesario realizar una marcha blanca para obtener mayor retroalimentación sobre el módulo.

Considerando lo anterior, el objetivo general está cumplido. En este trabajo de título se desarrolló un nuevo proceso para la FCFM, junto con un sistema que le de soporte en la plataforma Ucampus desarrollada por el ADI. Sin embargo, debido a restricciones de tiempo, aún es posible realizar mejoras, en particular al módulo desarrollado para Ucampus.

Dentro del desarrollo del sistema, quedó pendiente permitir que los departamentos puedan definir sus propios formularios para la evaluación que realizan las organizaciones a los alumnos, de modo que puedan recoger aspectos que consideren necesarios por ellos. También es necesario permitir que cada departamento pueda establecer límites en la cantidad de archivos o documentos que el alumno puede entregar.

Junto con las configuraciones mencionadas, otras mejoras que requiere el sistema tienen relación con aspectos gráficos para que el usuario no perciba diferencias del módulo con el resto de la plataforma, además de mostrarle información que considere necesaria en las distintas pantallas, como por ejemplo, la fecha de aprobación de la preinscripción.

El trabajo desarrollado en esta memoria permite recoger la opinión que tienen los alumnos sobre la organización y las labores que realizaron en su práctica profesional, sin embargo, toda esa información solamente queda almacenada. Parte del trabajo futuro relacionado con esta área, sería utilizar esos datos para realizar métricas y estadísticas que permitan a los alumnos obtener más información antes de elegir un lugar para hacer su práctica, de modo que ésta experiencia sea más enriquecedora.

A su vez, las futuras modificaciones en el manejo de las actas de los cursos, permite considerar que ya no es necesaria la creación de un curso en la plataforma U-Cursos al momento de realizarse la inscripción académica, o incluso que no es necesario que el alumno realice la inscripción académica de los cursos de práctica profesional. Estas son decisiones que debe tomar el ADI en base al trabajo realizado.

## Bibliografía

- <span id="page-48-0"></span>[1] Departamento de Ciencias de la Computación, Universidad de Chile. Normativa de prácticas profesionales. <https://www.dcc.uchile.cl/practicas>. [En linea], Ultimo acceso: 2 de marzo de 2017.
- <span id="page-48-1"></span>[2] Pregrado Departamento de Ingeniería Industrial, Universidad de Chile. Guía De Prácticas Profesionales Ingeniería Civil Industrial. [http://pregrado.dii.uchile.cl/](http://pregrado.dii.uchile.cl/wp-content/uploads/2011/08/GUIA-PRACTICAS-PROFESIONALES-SEPT2015_v21.pdf) [wp-content/uploads/2011/08/GUIA-PRACTICAS-PROFESIONALES-SEPT2015\\_v21.pdf](http://pregrado.dii.uchile.cl/wp-content/uploads/2011/08/GUIA-PRACTICAS-PROFESIONALES-SEPT2015_v21.pdf). [En linea], Ultimo acceso: 2 de marzo de 2017.
- <span id="page-48-2"></span>[3] Escuela de Ingeniería y Ciencias, Facultad de Ciencias Físicas y Matemáticas, Universidad de Chile. Reglamento De Estudios De La Facultad De Ciencias Físicas y Matemáticas (Plan 2007).
- <span id="page-48-8"></span>[4] The Internet Engineering Task Force. Common Format and MIME Type for Comma-Separated Values (CSV) Files. <https://www.ietf.org/rfc/rfc4180.txt>. [En linea], Ultimo acceso: 2 de marzo de 2017.
- <span id="page-48-7"></span><span id="page-48-4"></span>[5] Martin Fowler. Patterns of Enterprise Application Architecture.
- [6] The PHP Group. What is PHP? <http://php.net/manual/en/intro-whatis.php>. [En linea], Ultimo acceso: 2 de marzo de 2017.
- <span id="page-48-6"></span>[7] Oracle. What is MySQL? [https://dev.mysql.com/doc/refman/5.7/en/](https://dev.mysql.com/doc/refman/5.7/en/what-is-mysql.html) [what-is-mysql.html](https://dev.mysql.com/doc/refman/5.7/en/what-is-mysql.html). [En linea], Ultimo acceso: 2 de marzo de 2017.
- <span id="page-48-3"></span>[8] U-Campus. Catálogo de Cursos. [https://ucampus.uchile.cl/m/fcfm\\_catalogo/](https://ucampus.uchile.cl/m/fcfm_catalogo/). [En linea], Ultimo acceso: 2 de marzo de 2017.
- <span id="page-48-5"></span>[9] The World Wide Web Consortium (W3C). What is HTML? [https://www.w3.org/](https://www.w3.org/html/) [html/](https://www.w3.org/html/). [En linea], Ultimo acceso: 2 de marzo de 2017.

## <span id="page-49-0"></span>Apéndice A

## Departamento de Ingeniería Matemática

En la Figura [A.1](#page-50-0) se muestra el formulario al que acceden los alumnos para hacer entrega de su informe de práctica.

En la Figura [A.2](#page-51-0) se muestra la pantalla en la cual cada alumno es asignado a un profesor para que realice la corrección, esta vista es accedida por el profesor del curso.

En la Figura [A.3](#page-52-0) se muestra la pantalla que tiene el profesor del curso para realizar la configuración del sistema, incluyendo fechas de entrega, cantidad y tipos de documentos entregables, y la fórmula para el cálculo de la nota.

En la Figura [A.4](#page-53-0) se muestra el listado de prácticas que debe evaluar un profesor del DIM. En el listado, el corrector debe colocar la nota y las observaciones de su evaluación.

En la Figura [A.5](#page-54-0) se muestra la vista que tiene el corrector al acceder a los detalles de la práctica profesional de un alumno.

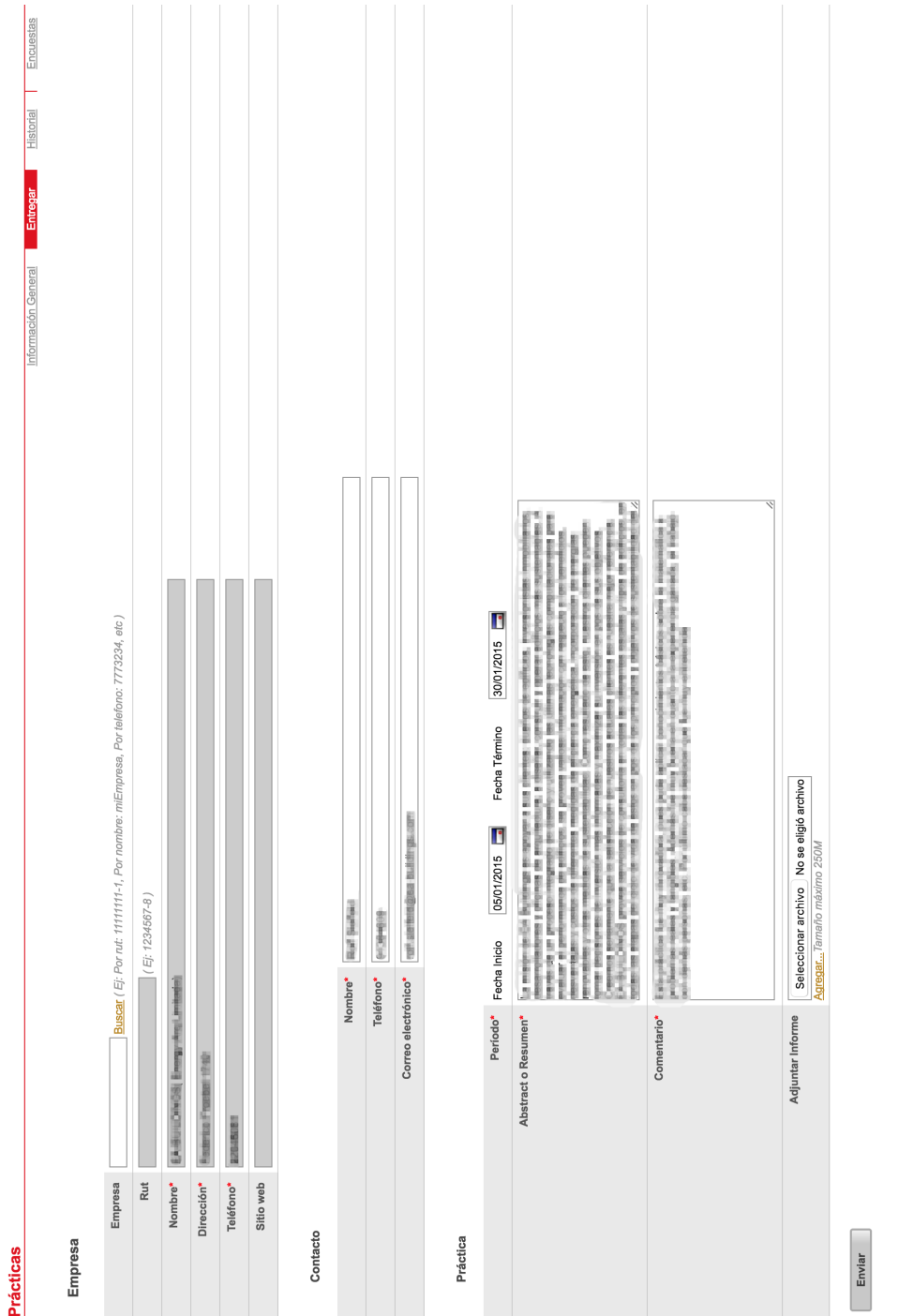

<span id="page-50-0"></span>Figura A.1: Formulario de entrega de prácticas profesionales del  $\operatorname{DIM}$ Figura A.1: Formulario de entrega de prácticas profesionales del DIM

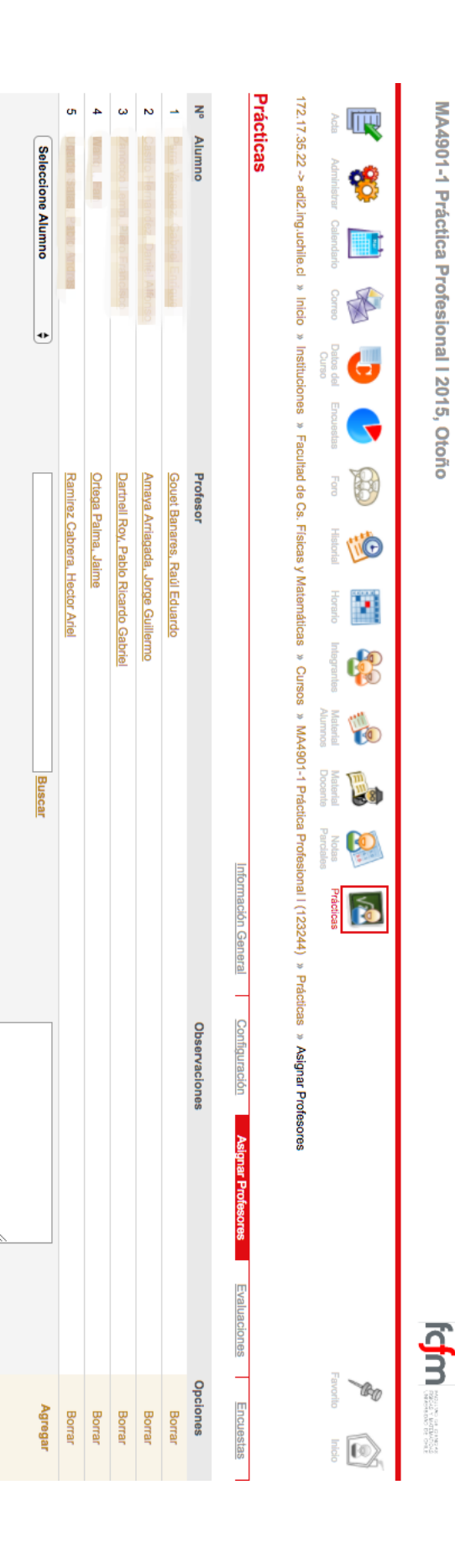

Salir Contacto

Buscar...

 $\overline{\mathcal{L}}$ 

Políticas de Uso Acerca de... Tutoriales Blog

<span id="page-51-0"></span>Figura A.2: Vista para asignar un corrector a una práctica profesional Figura A.2: Vista para asignar un corrector a una práctica profesional

<span id="page-52-0"></span>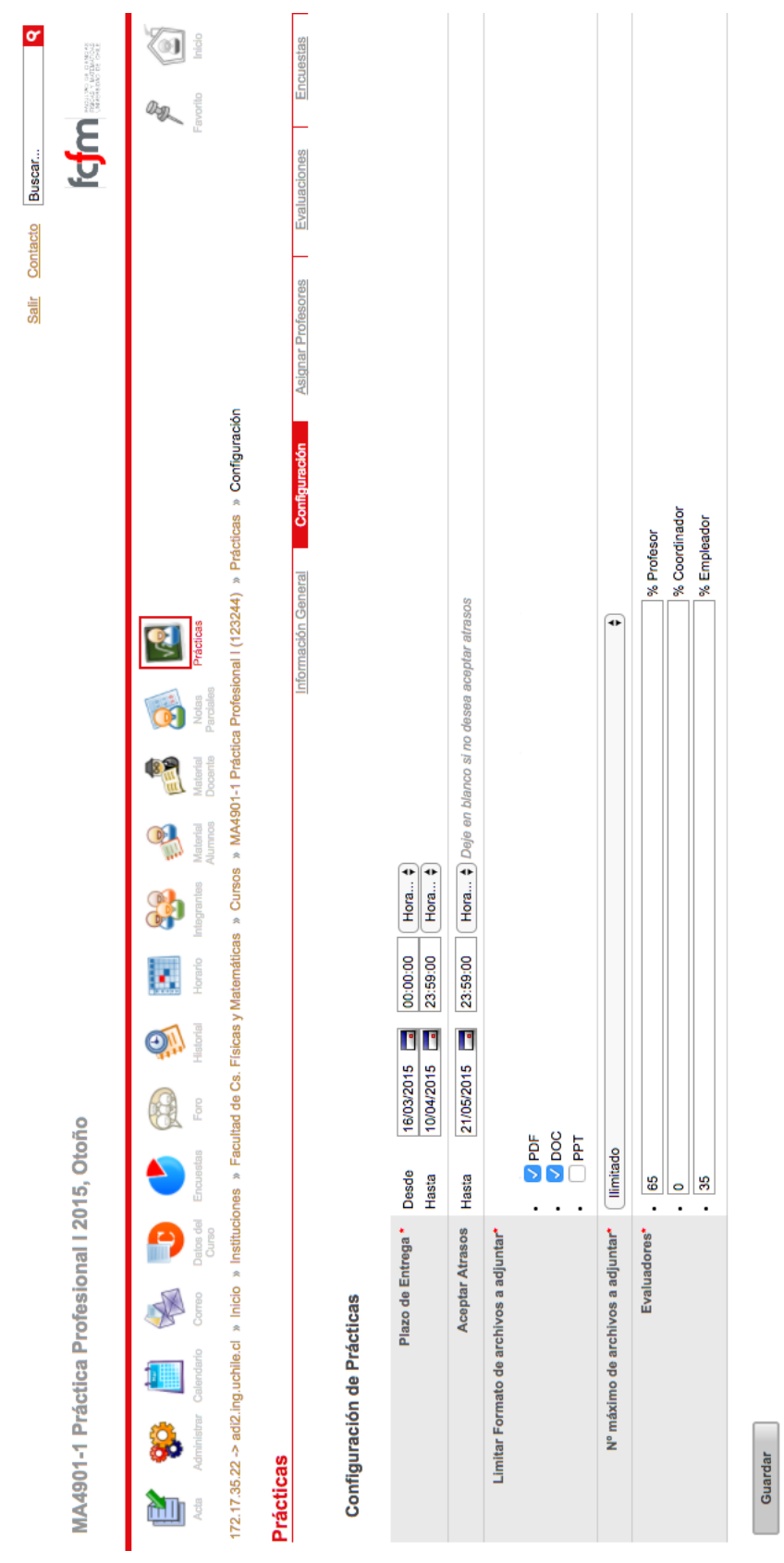

Figura A.3: Vista para configuración del curso Figura A.3: Vista para configuración del curso

Políticas de Uso Acerca de... Tutoriales Blog

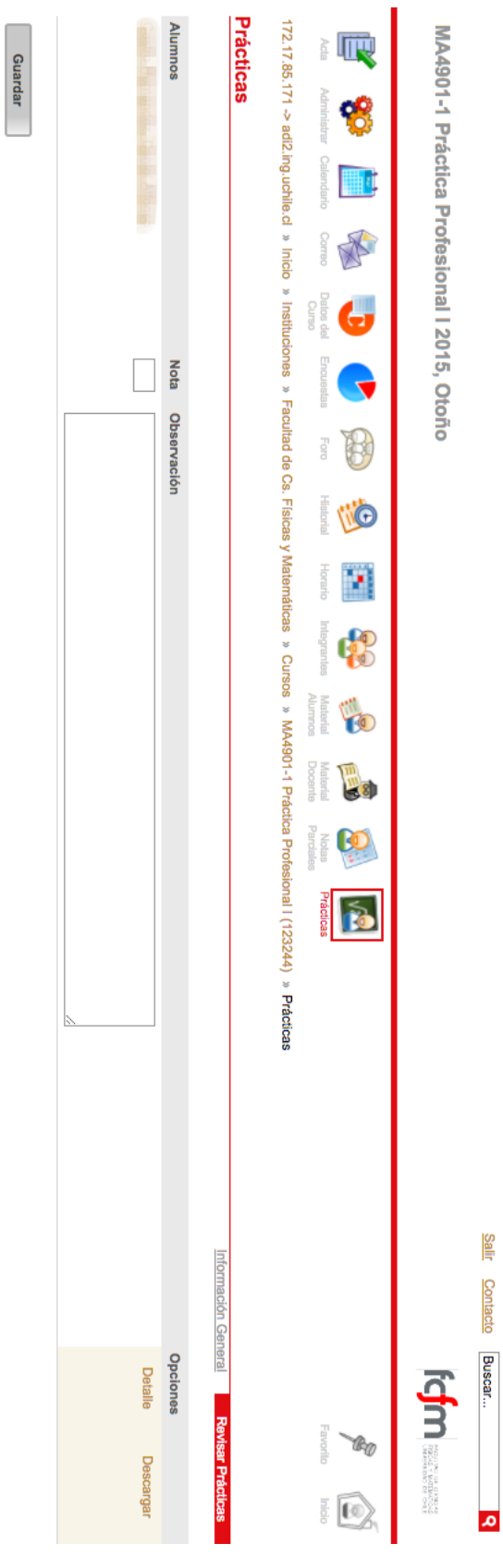

Políticas de Uso Acerca de.... Tutoriales Blog

<span id="page-53-0"></span>Figura A.4: Lista de prácticas asignadas a un corrector Figura A.4: Lista de prácticas asignadas a un corrector

<span id="page-54-0"></span>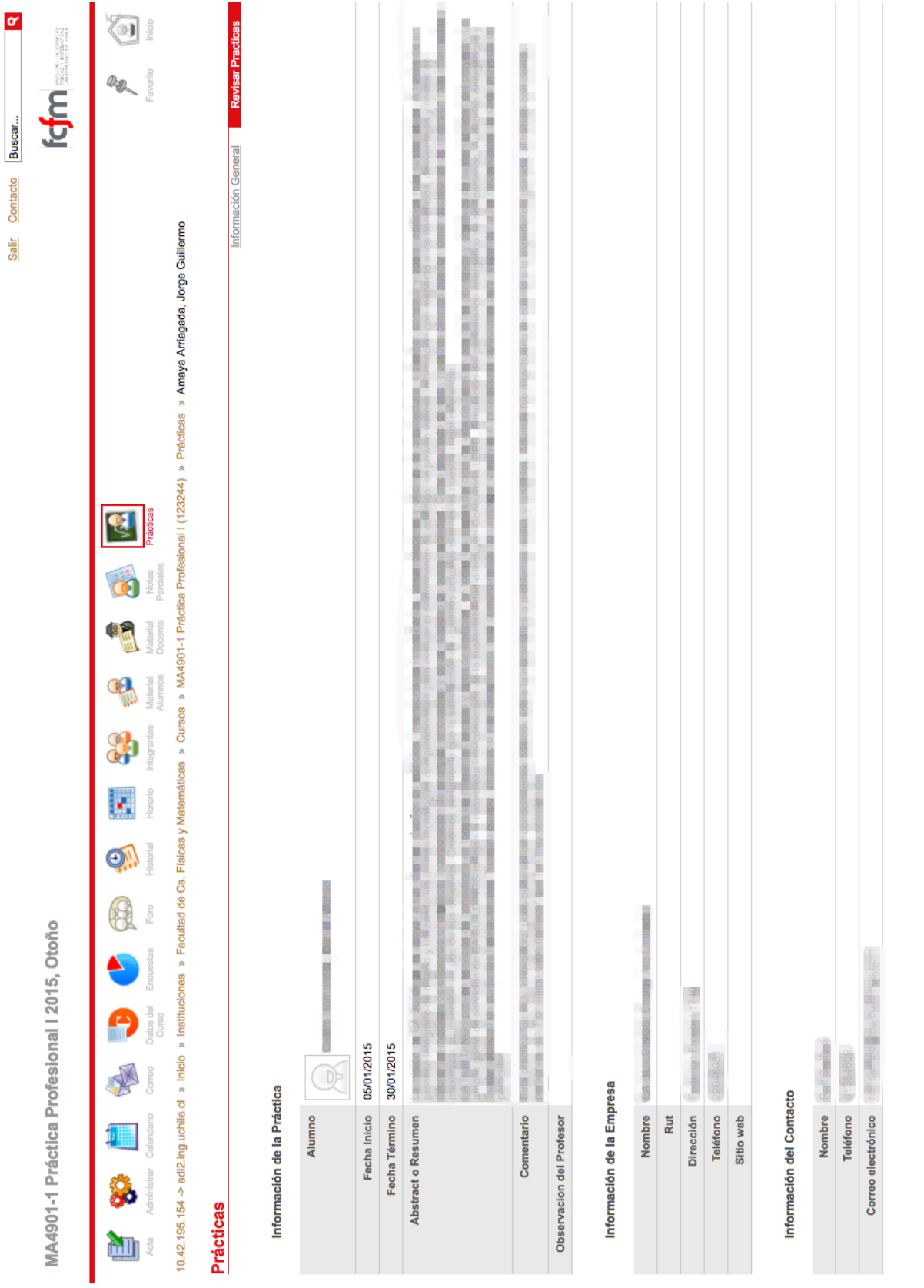

Figura A.5: Vista detallada de la práctica profesional de un alumno visto por un corrector Figura A.5: Vista detallada de la práctica profesional de un alumno visto por un corrector

43

## <span id="page-55-0"></span>Apéndice B

## Modelo de datos

En la Figura [B.1](#page-56-0) se muestra el modelo de datos usado en el desarrollo del módulo en U-Campus. En la tabla PREINSCRIPCIONES se almacenan los datos de las preinscripciones. La tabla PRACTICAS contiene la información de las prácticas con referencias a las tablas de preinscripciones, correctores y evaluaciones a los alumnos. En la tabla INFORMES se almacenan los datos de los documentos entregados, junto con una referencia a la tabla de prácticas.

Como se puede observar en la figura [B.1,](#page-56-0) las tablas no poseen relaciones explicitas entre ellas, es decir, no se utilizan llaves foráneas para mantener la integridad del modelo. La relación entre las tablas se realiza de manera manual, siguiendo la metodología del ADI para el desarrollo.

De esta forma, la tabla *PRACTICAS* se relaciona con EVALUACIONES ALUMNOS y tablas del sistema que almacenan a los usuarios y los cursos.

La tabla PREINSCRIPCIONES se relaciona con la tabla de usuarios y cursos.

Las tablas EVALUACIONES ORGANIZACIONES y EVALUACIONES ALUMNOS se relacionan con las tablas PRACTICAS y PREGUNTAS.

Finalmente, la tabla INFORMES se relaciona con la tabla PRACTICAS.

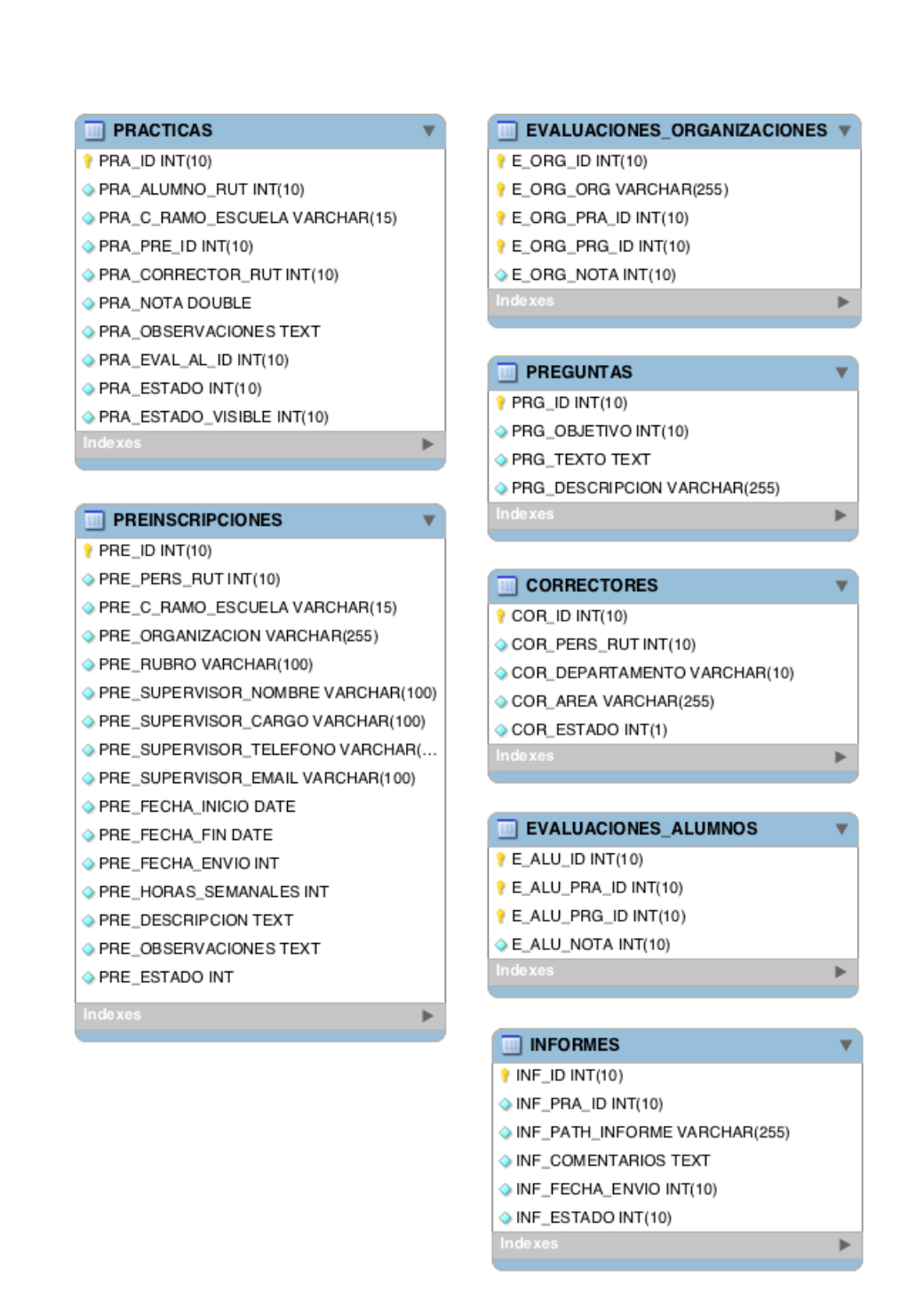

<span id="page-56-0"></span>Figura B.1: Diagrama del modelo de datos del módulo desarrollado en Ucampus